# **Integration manual**

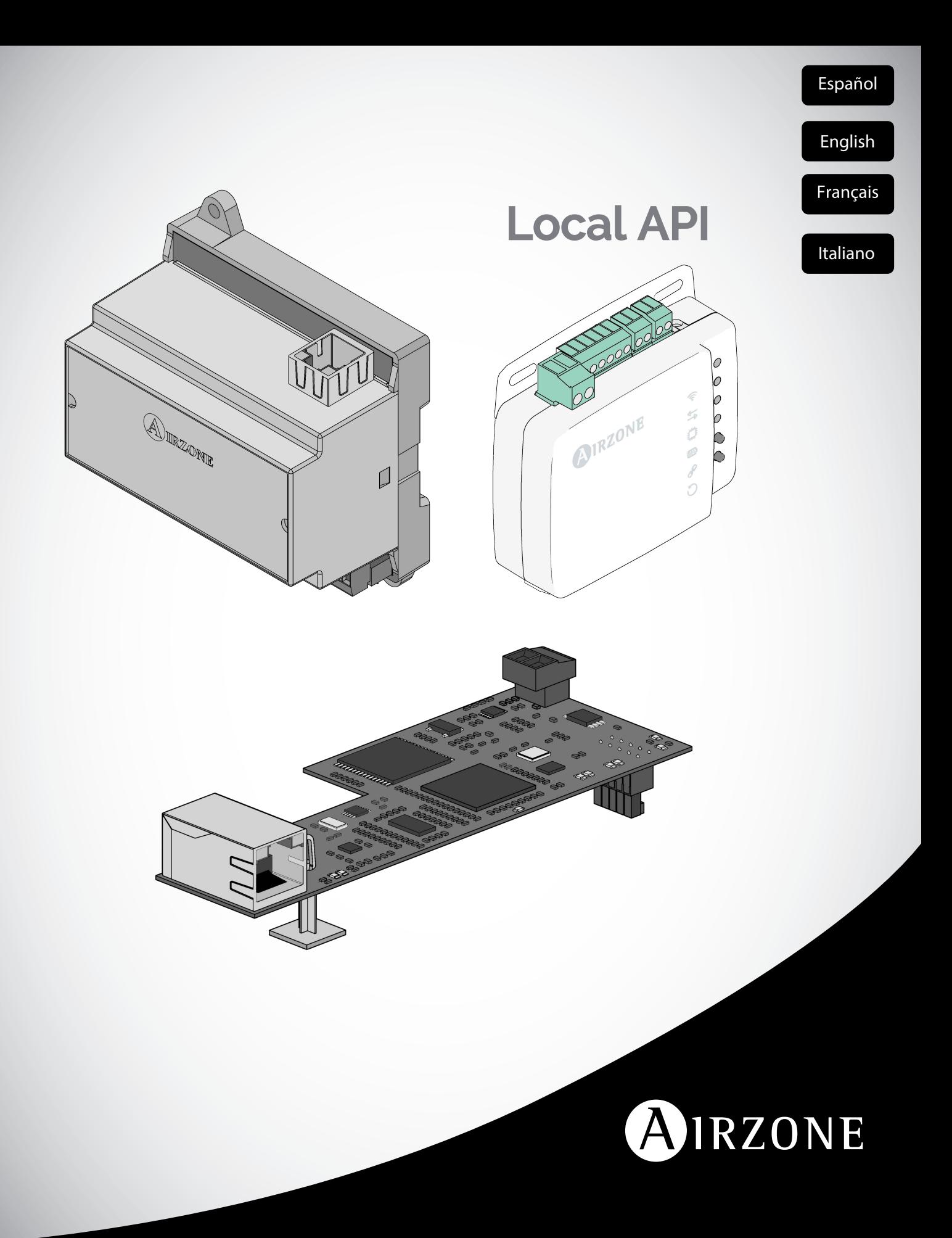

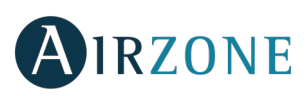

# <span id="page-2-0"></span>**ÍNDICE**

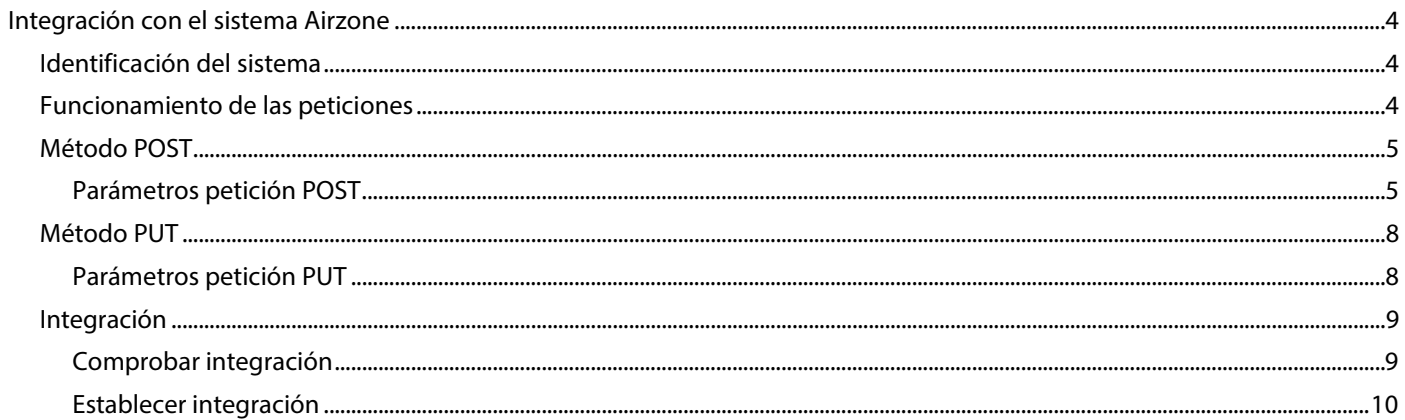

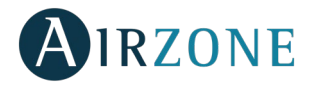

# <span id="page-3-0"></span>**INTEGRACIÓN CON EL SISTEMA AIRZONE**

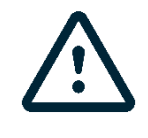

*Importante: Es necesario que el Webserver Airzone Cloud Ethernet (AZX6WEBSCLOUDC o AZX6WSCLOUDDINC) disponga de versión 3.1.6 o superior.*

# <span id="page-3-1"></span>IDENTIFICACIÓN DEL SISTEMA

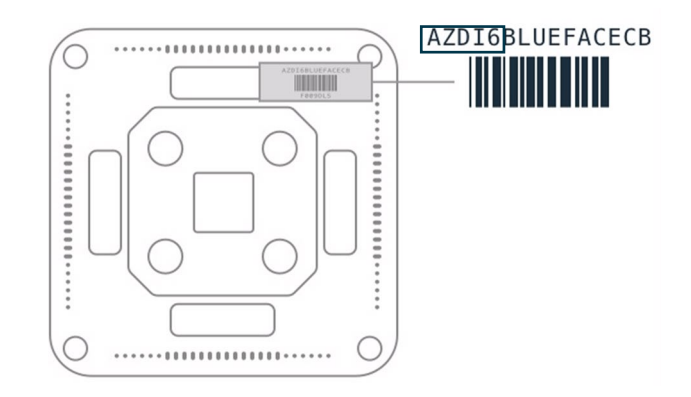

Dependiendo del código impreso en la etiqueta el sistema será configurado de manera distinta, para más información, consulte la documentación asociada a cada sistema:

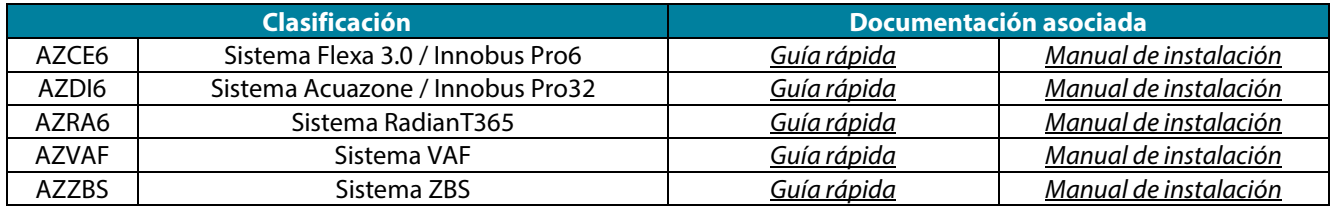

El sistema Aidoo Pro (AZAI6WSPxxx) no dispone de termostatos, pero podrá identificarlo si encuentra su dispositivo Aidoo Pro:

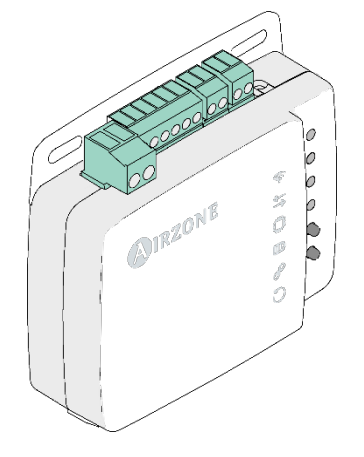

## <span id="page-3-2"></span>FUNCIONAMIENTO DE LAS PETICIONES

Las peticiones se realizan hacia una dirección, puerto y aplicación en concreto.

ej: [http://XXX.XXX.XXX.XX:3000/api/v1/xxx](http://xxx.xxx.xxx.xx:3000/api/v1/xxx)

Donde XXX.XXX.XXX.XX es la dirección IP del Webserver Airzone y el puerto es el 3000.

El sistema Airzone permite el control de las zonas y parámetros a través de peticiones PUT y POST.

Método **POST**: extraer datos del sistema.

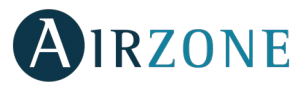

Método **PUT**: modificar datos del sistema.

# <span id="page-4-0"></span>MÉTODO POST

El método **POST** se utiliza para extraer los datos de una zona en concreto.

El método se efectúa de la siguiente forma:

{

}

**POST** [http://XXX.XXX.XXX.XX:3000/api/v1/hvac](http://xxx.xxx.xxx.xx:3000/api/v1/hvac)

Donde XXX.XXX.XXX.XX es la dirección IP del Webserver Airzone.

El puerto por defecto es el 3000.

La aplicación a la que apunta es api/v1/hvac.

Con el body

"systemID": n (número del sistema),

"zoneID": m (número de la zona)

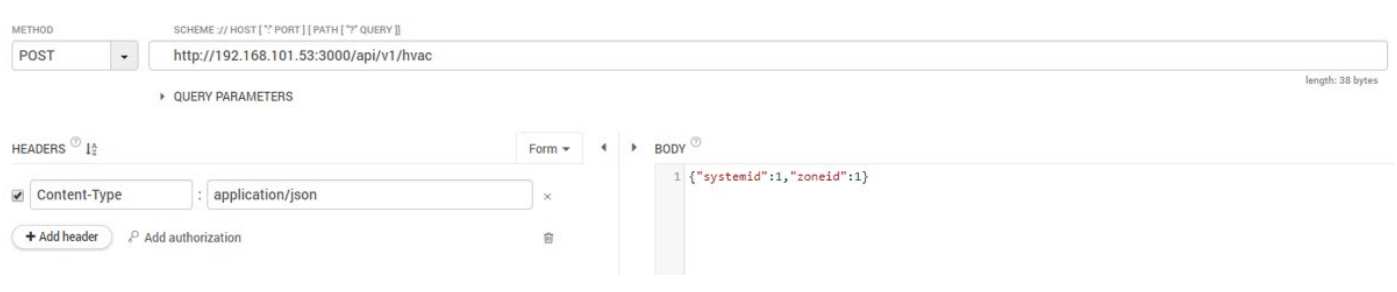

### <span id="page-4-1"></span>**Parámetros petición POST**

Si la petición **POST** se produce de manera correcta la respuesta se indica con el código **200** y devolverá los siguientes parámetros:

A: Flexa 3.0/Innobus Pro6, RadianT365, Acuazone, Easyzone Systems.

B: VAF, ZBS Systems.

C: Aidoo Pro.

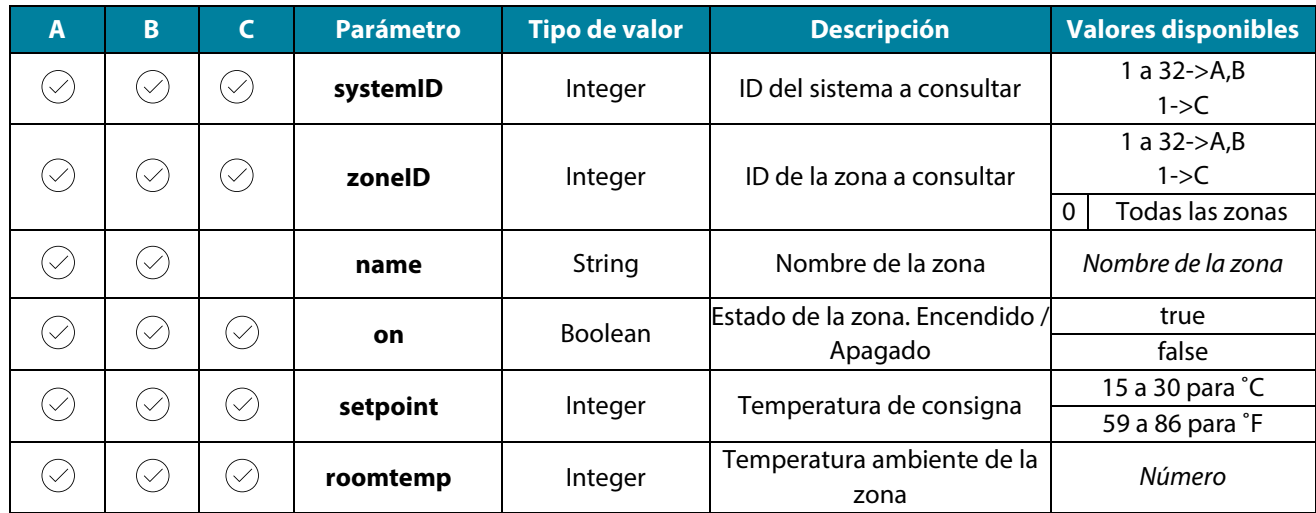

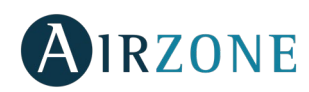

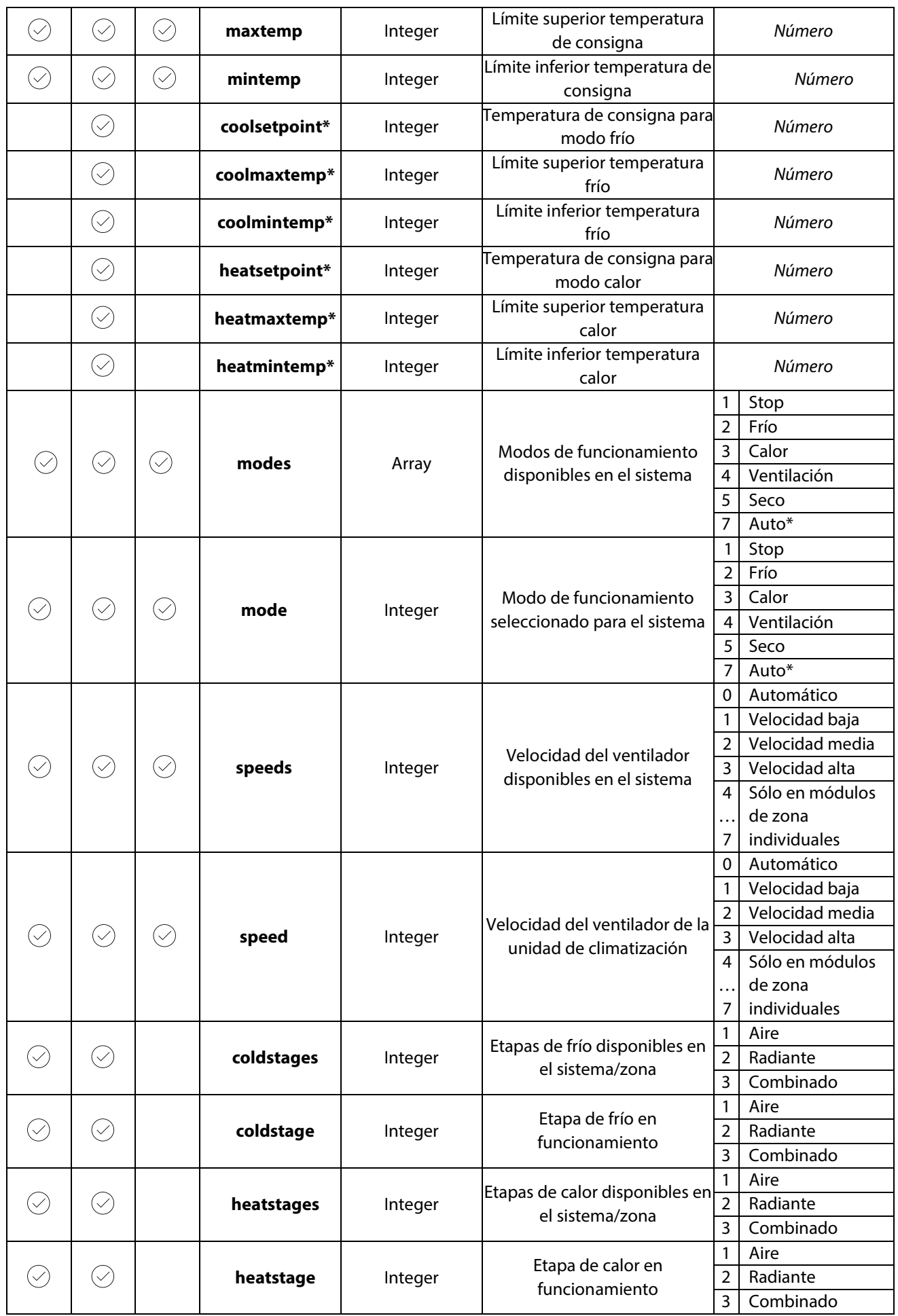

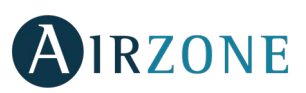

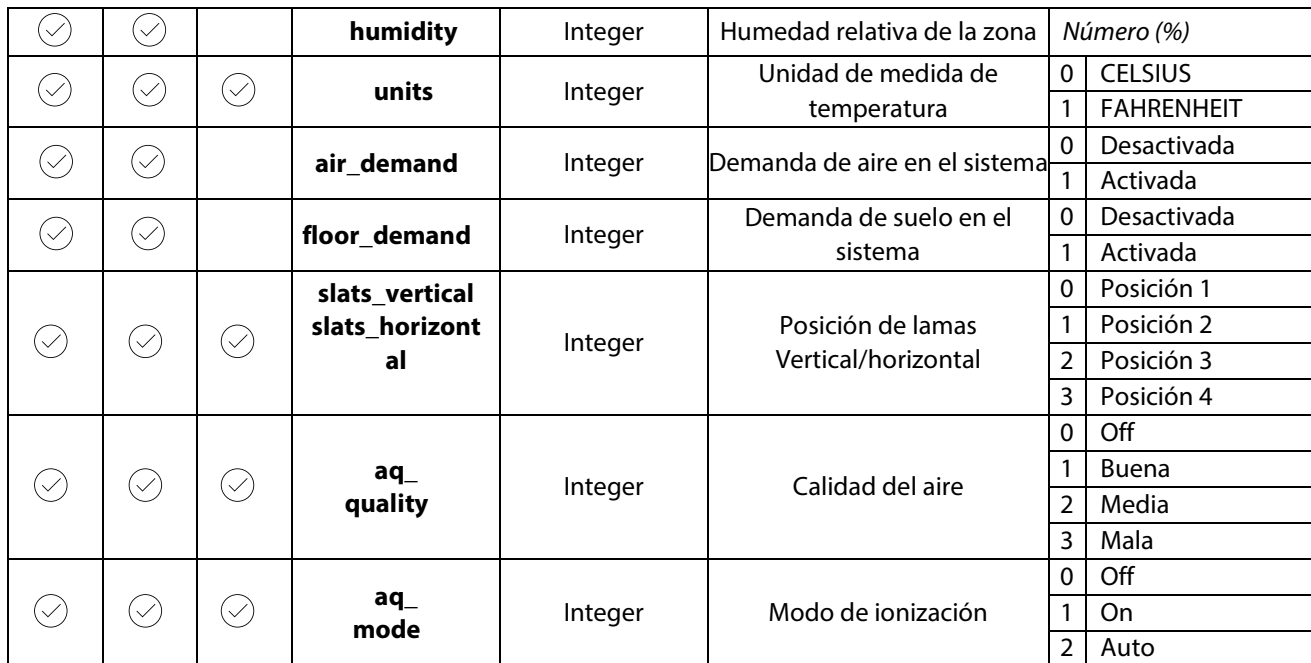

El parámetro "errors" indica el error o aviso y la zona en la que se encuentra.

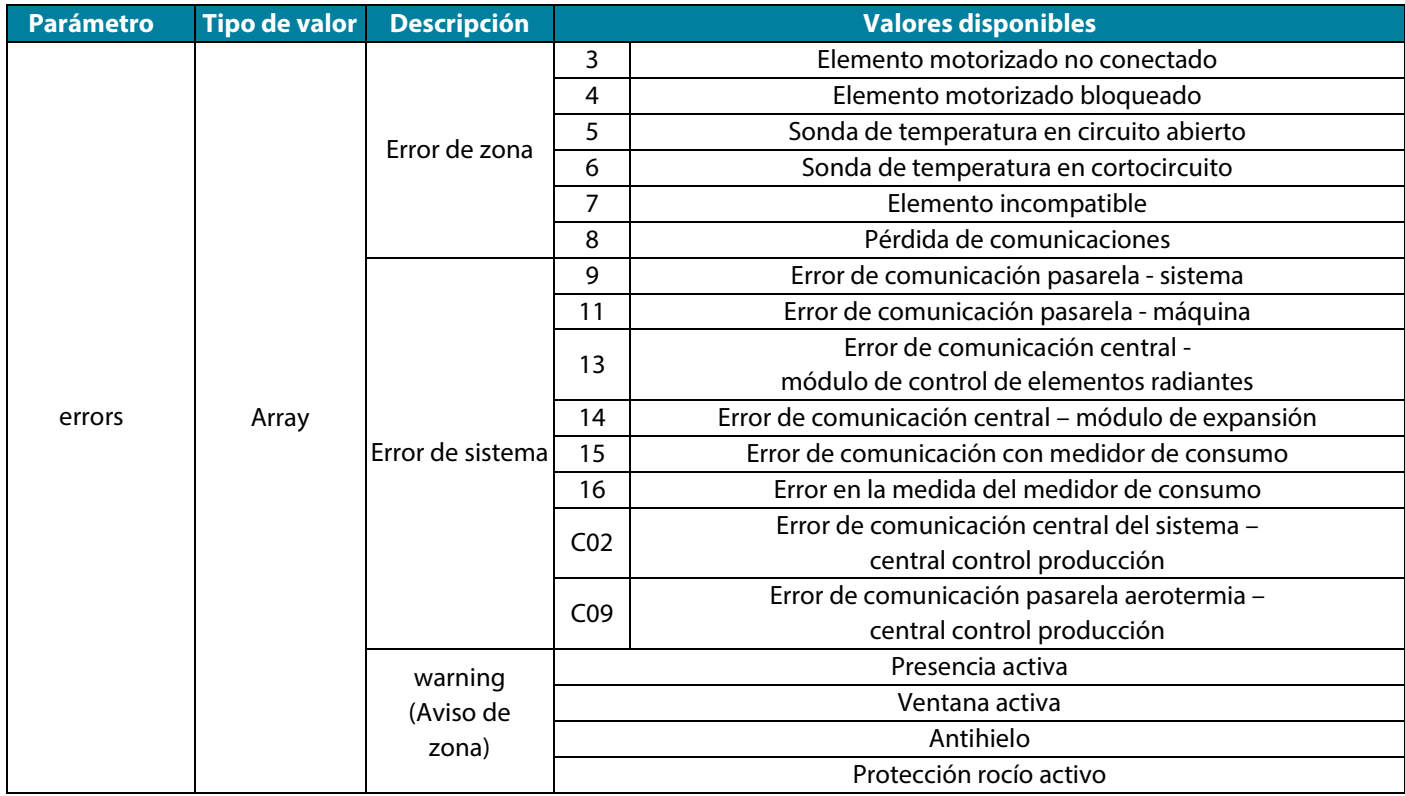

Si la petición **POST** se produce de manera errónea la respuesta se indica con el código **500** y las siguientes descripciones del parámetro "errors":

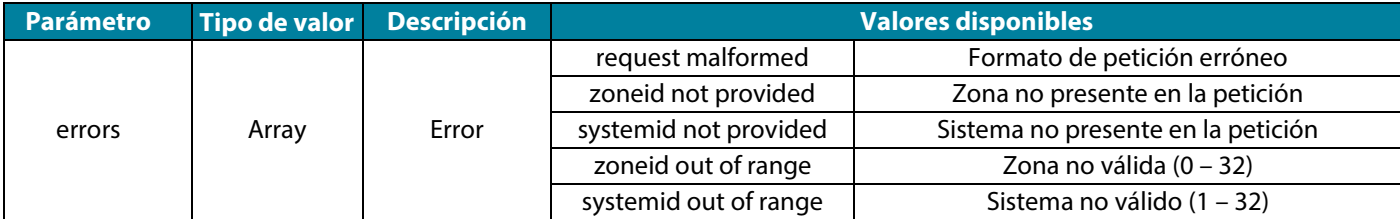

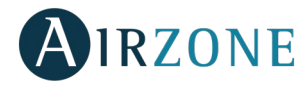

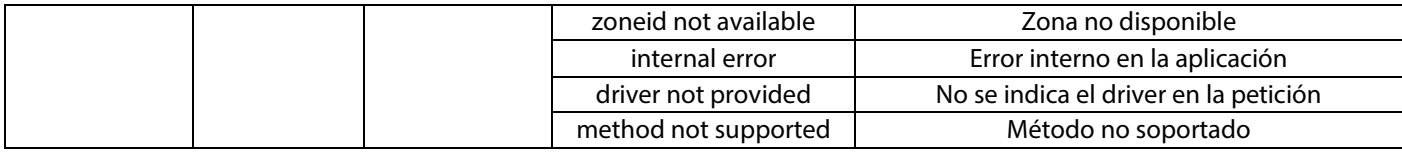

# <span id="page-7-0"></span>MÉTODO PUT

**ES**

El método **PUT** se utiliza para modificar los valores de una zona en concreto.

El método se efectúa de la siguiente forma:

**PUT** [http://XXX.XXX.XXX.XX:3000/api/v1/hvac](http://xxx.xxx.xxx.xx:3000/api/v1/hvac)

Donde XXX.XXX.XXX.XX es la dirección IP del Webserver Airzone

El puerto por defecto es el 3000.

La aplicación a la que apunta es api/v1/hvac.

#### Con el body

{

 $\lambda$ 

"systemID": n (número del sistema),

"zoneID": m (número de la zona),

"parámetro" (parámetro a modificar, por ejemplo "setpoint"): f (valor),

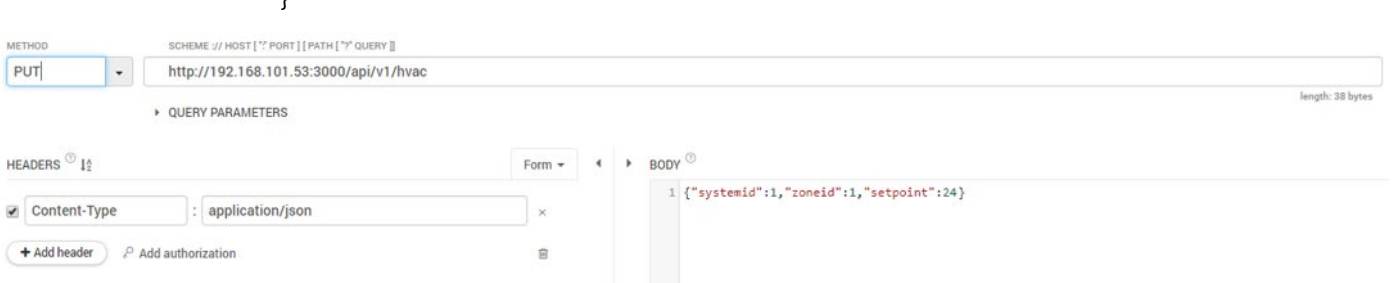

### <span id="page-7-1"></span>**Parámetros petición PUT**

La petición **PUT** permite la modificación de los siguientes parámetros:

A: Flexa 3.0/Innobus Pro6, RadianT365, Acuazone, Easyzone Systems.

B: VAF, ZBS Systems.

C: Aidoo Pro.

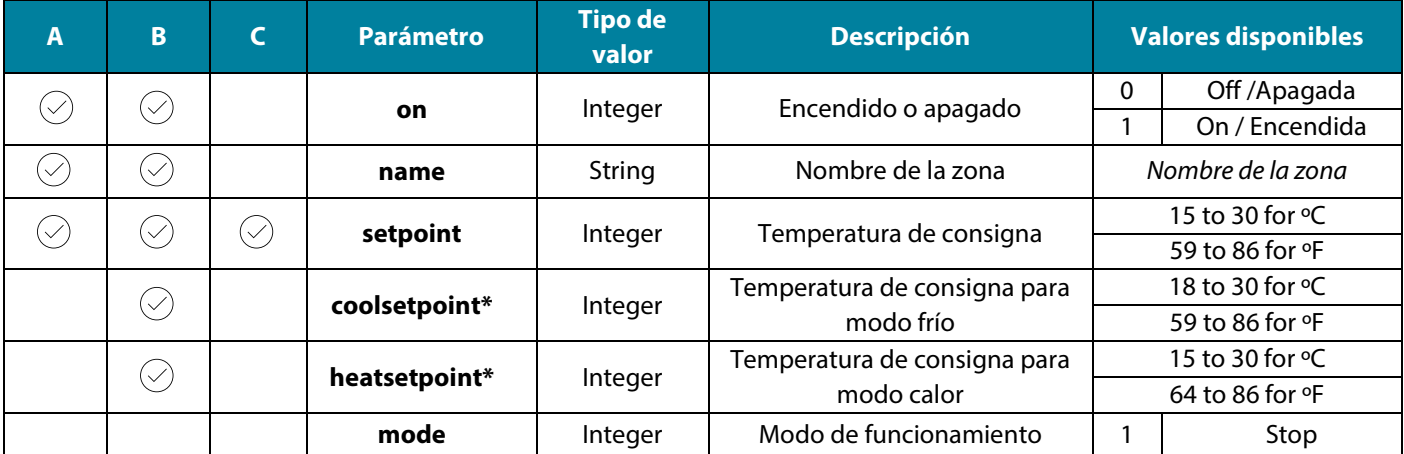

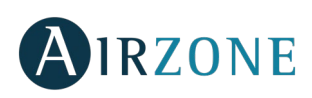

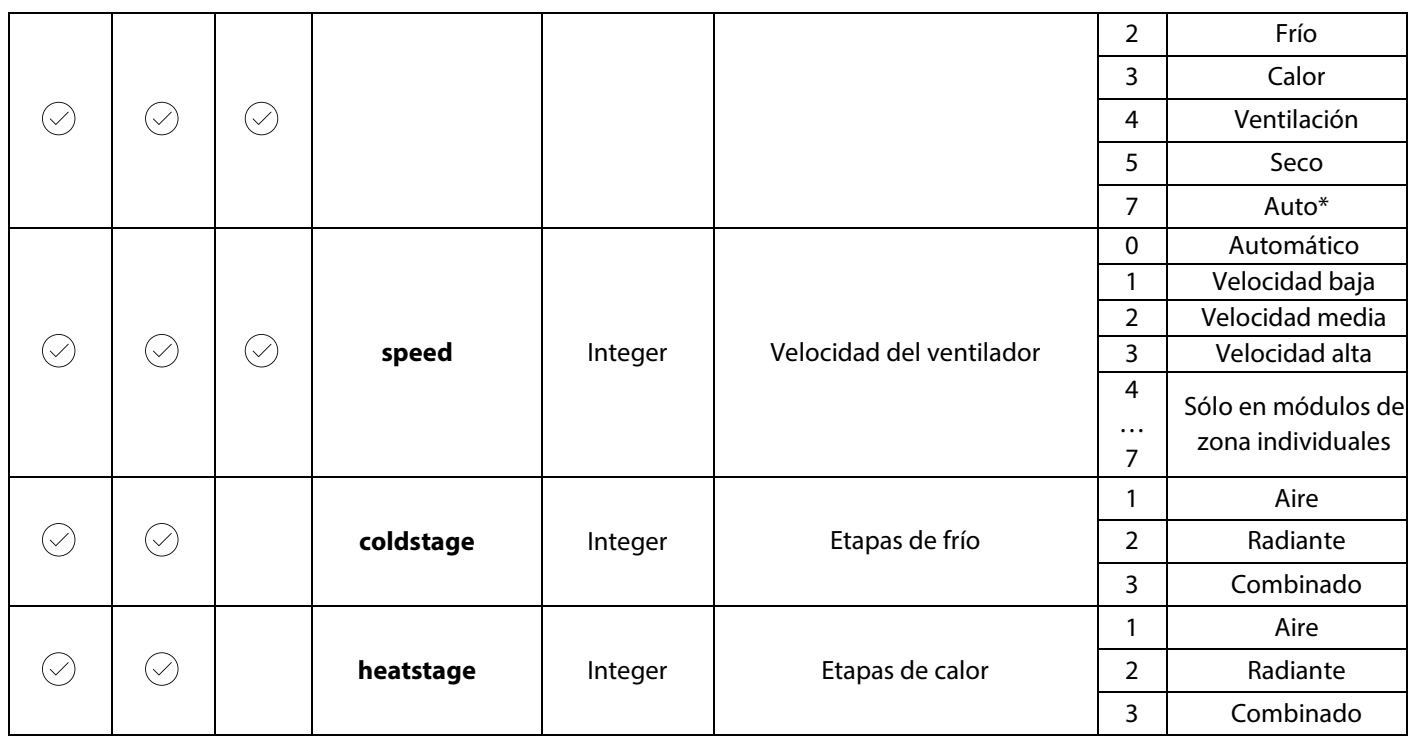

*\*Nota: Disponible únicamente en sistemas Airzone VAF o ZBS.*

Si la petición **PUT** se produce de manera correcta la respuesta se indica con el código **200** y devolverá los parámetros del sistema.

Si la petición **PUT** se produce de manera errónea la respuesta se indica con el código **500** y devolverá las siguientes descripciones del parámetro "errors":

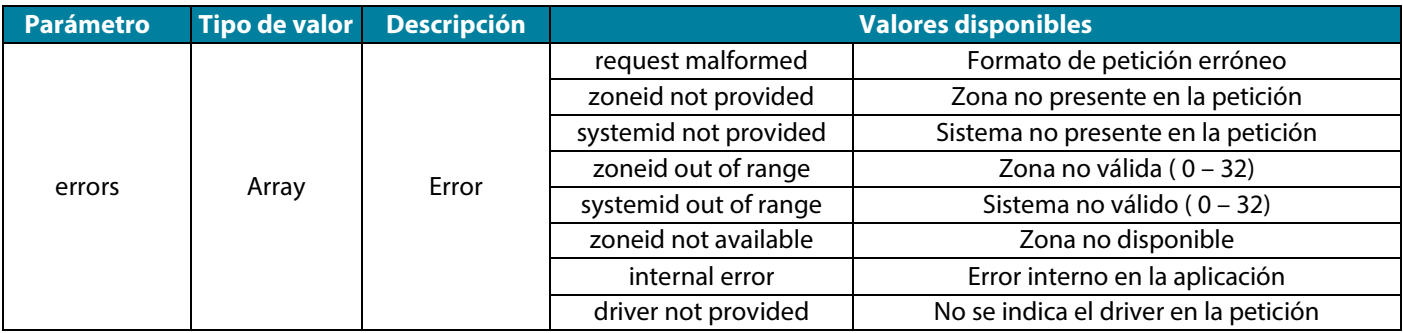

### <span id="page-8-0"></span>INTEGRACIÓN

### <span id="page-8-1"></span>**Comprobar integración**

Para comprobar la versión del driver instalado.

**POST** [http://XXX.XXX.XXX.XX:3000/api/v1/integration](http://xxx.xxx.xxx.xx:3000/api/v1/integration)

Donde la dirección ip del Webserver es 192.168.101.53

El puerto por defecto es el 3000.

La aplicación a la que apunta es api/v1/integration.

Si la petición POST se produce de manera correcta la respuesta se indica con el código **200** y devolverá los siguientes parámetros:

{

"driver": "integrador"

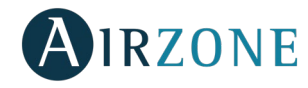

}

Donde "integrador" es el sistema de control a integrar con Airzone.

# <span id="page-9-0"></span>**ES Establecer integración** Para establecer el valor de la integración. **PUT** [http://XXX.XXX.XXX.XX:3000/api/v1/integration](http://xxx.xxx.xxx.xx:3000/api/v1/integration) Donde la dirección ip del Webserver es 192.168.101.53 El puerto por defecto es el 3000. La aplicación a la que apunta es api/v1/integration. Con el body: { "driver": "integrador" } Donde "integrador" es el sistema de control a integrar con Airzone. Si la petición **PUT** se produce de manera correcta la respuesta se indica con el código **200** y devolverá los siguientes parámetros: { "driver": "integrador" } Donde "integrador" es el sistema de control a integrar con Airzone. Si la petición **PUT** se produce de manera errónea la respuesta se indica con el código **500** y devolverá los siguientes parámetros: { "errors": [{ "error": "integration not provided" }] }

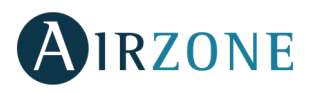

# <span id="page-10-0"></span>**CONTENTS**

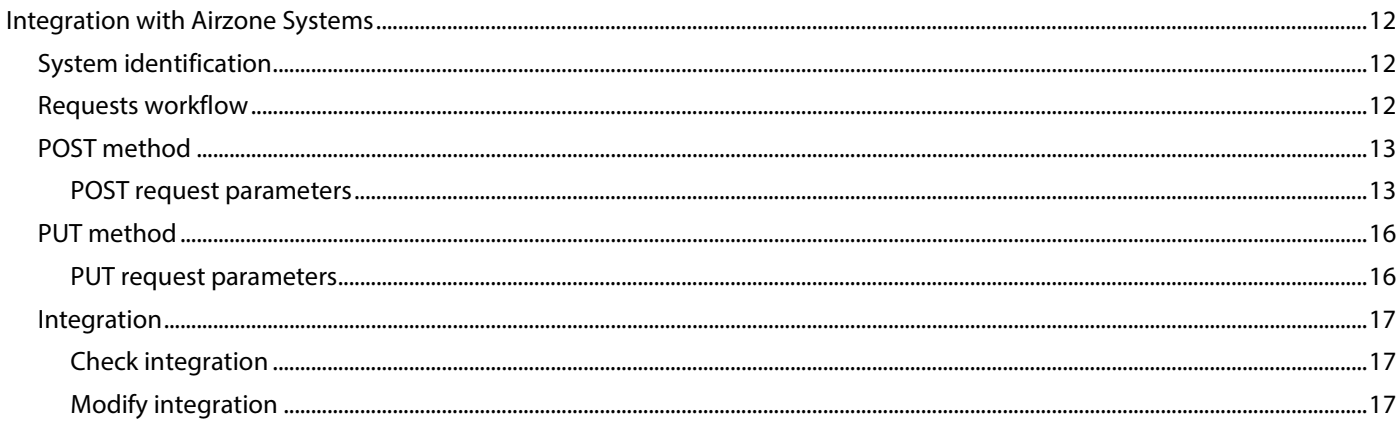

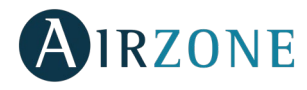

# <span id="page-11-0"></span>**INTEGRATION WITH AIRZONE SYSTEMS**

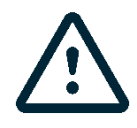

**EN**

*Important: Webserver Airzone Cloud Ethernet (AZX6WEBSCLOUDC or AZX6WSCLOUDDINC) must have the 3.1.6 version or higher.*

## <span id="page-11-1"></span>SYSTEM IDENTIFICATION

To start the configuration process, it is necessary to identify the system, to do this, remove the Blueface thermostat from its base and check the code printed on the label located on the back of the thermostat.

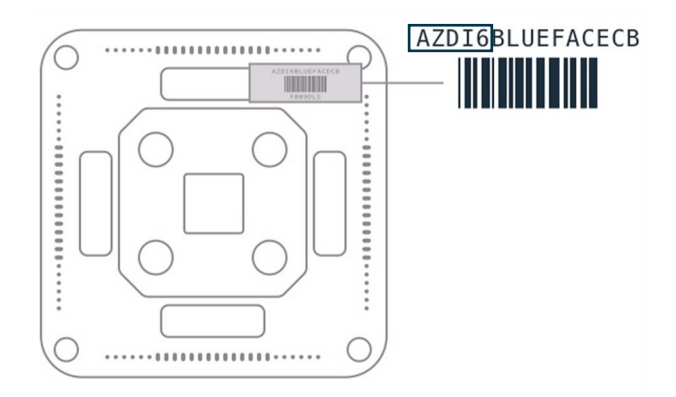

Depending on the code printed on the label the system will be configured in different ways, for further information, please refer to the documentation related to each system:

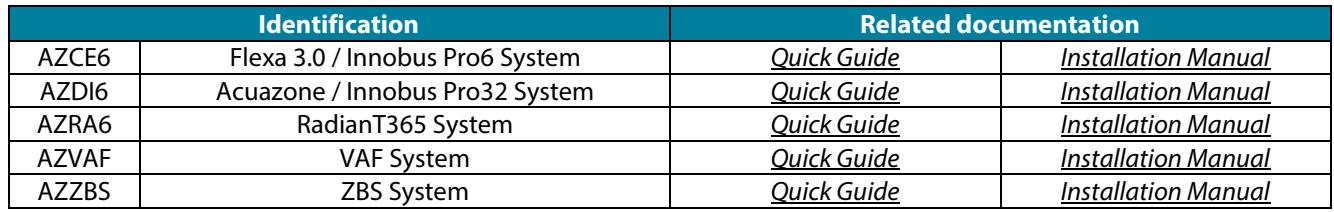

The Aidoo Pro system (AZAI6WSPxxx) does not have thermostats, but you can identify it by finding your Aidoo Pro device:

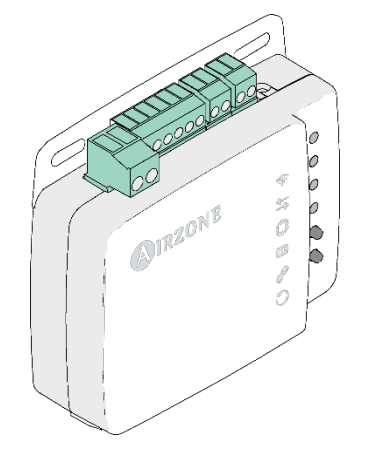

### <span id="page-11-2"></span>REQUESTS WORKFLOW

Requests are made pointed to an address, port and application.

e.g [http://XXX.XXX.XXX.XX:3000/api/v1/xxx](http://xxx.xxx.xxx.xx:3000/api/v1/xxx)

Where XXX.XXX.XXX.XX is the IP address of the Airzone Webserver and the port is 3000

The Airzone system allows the control of the zones and parameters via PUT and POST requests.

**POST** method: extract system data.

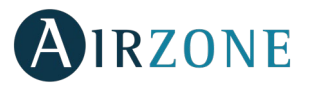

**PUT** method: modify system data.

}

## <span id="page-12-0"></span>POST METHOD

The **POST** method is used to extract the data of a specified zone.

This method is used as below:

**POST** [http://XXX.XXX.XXX.XX:3000/api/v1/hvac](http://xxx.xxx.xxx.xx:3000/api/v1/hvac)

Where XXX.XXX.XXX.XX is the IP address of the Airzone Webserver.

The port by default is 3000.

The application where is pointed is api/v1/hvac.

#### With the following body

{ "systemID": n (system number),

"zoneID": m (zone number)

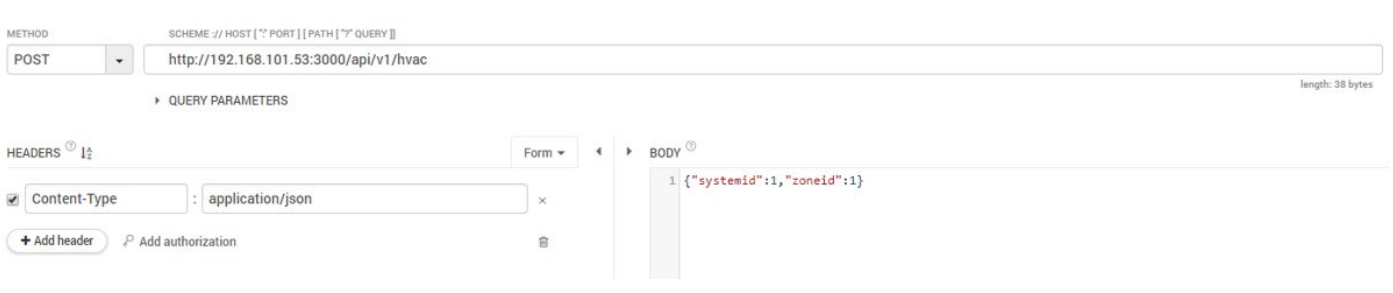

### <span id="page-12-1"></span>**POST request parameters**

If the **POST** method is correctly requested the response is indicated with code **200** and will give back the following parameters: A: Flexa 3.0/Innobus Pro6, RadianT365, Acuazone, Easyzone Systems.

B: VAF, ZBS Systems.

```
C: Aidoo Pro.
```
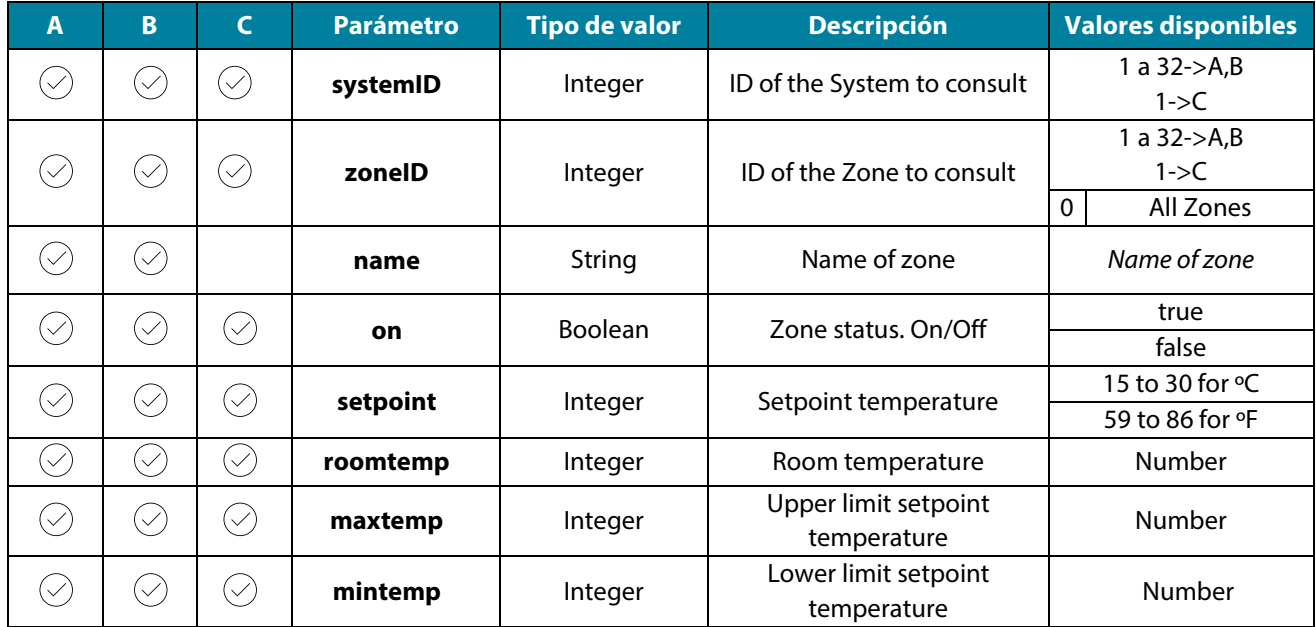

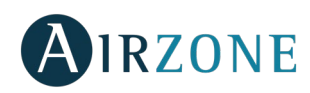

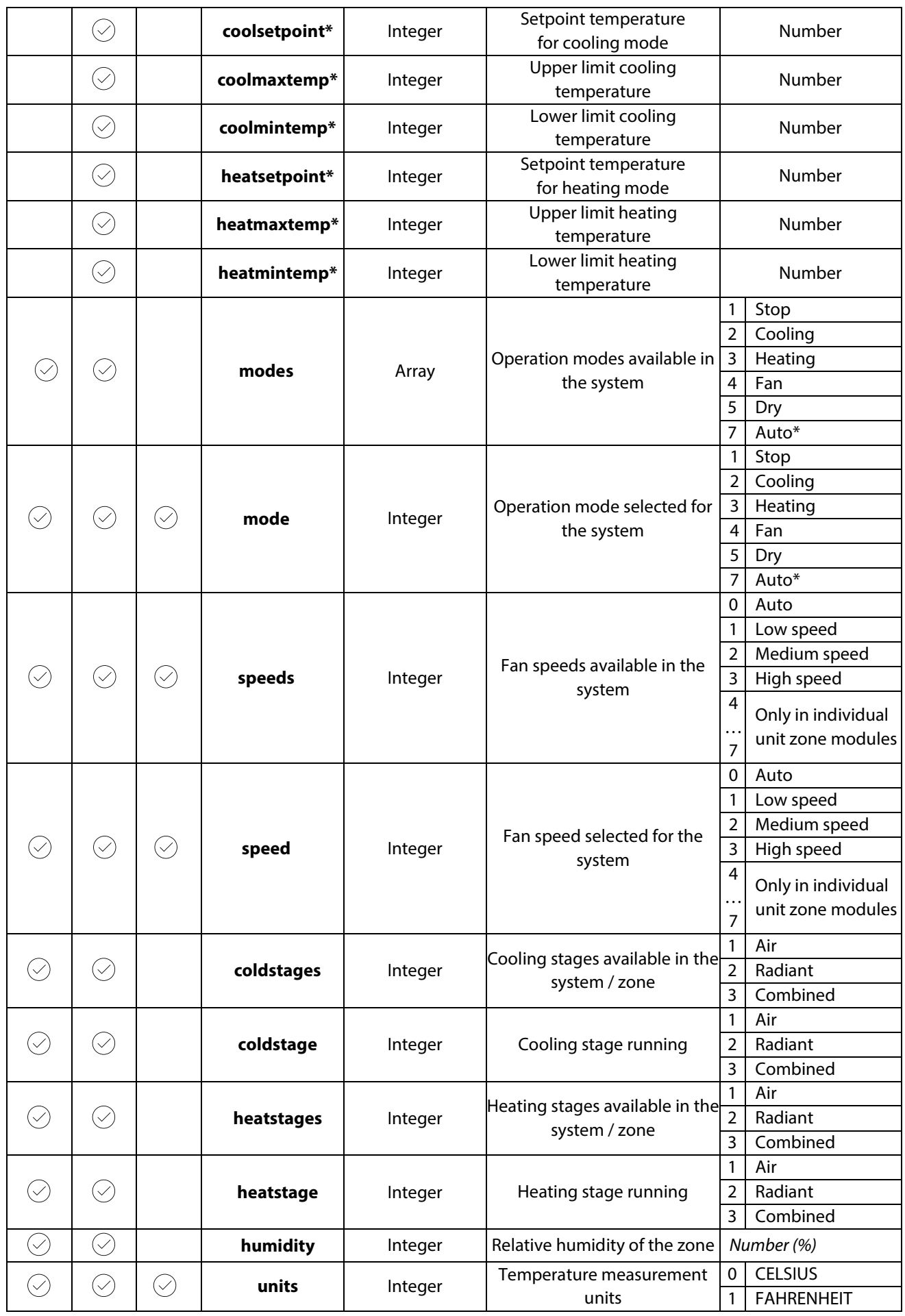

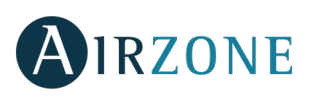

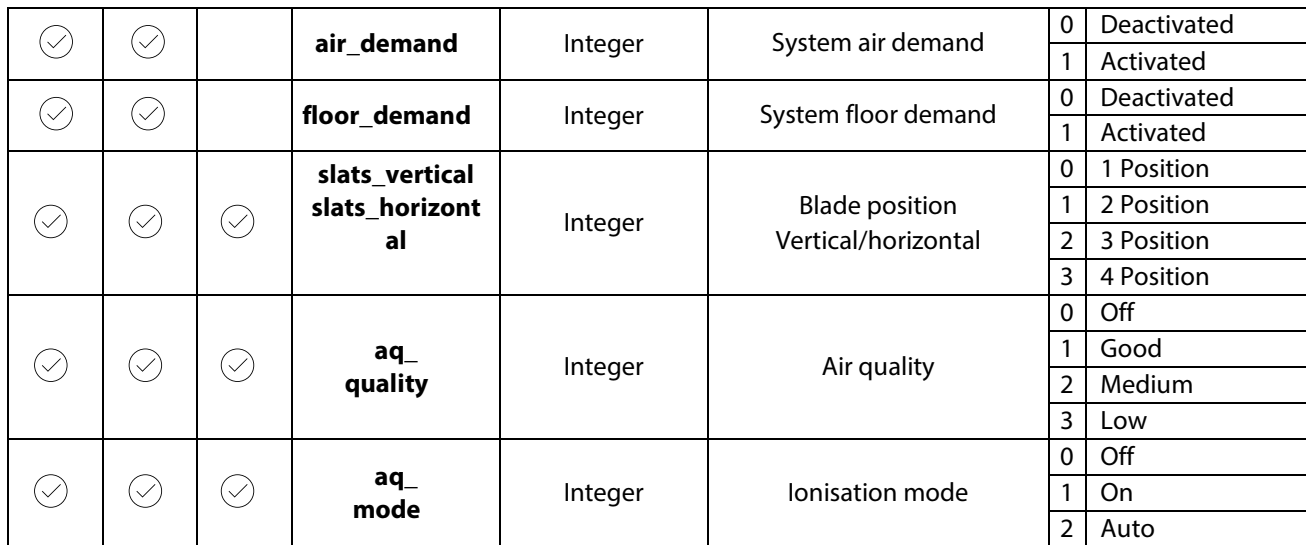

The "errors" parameter indicates the error or warning and zone where it is happening.

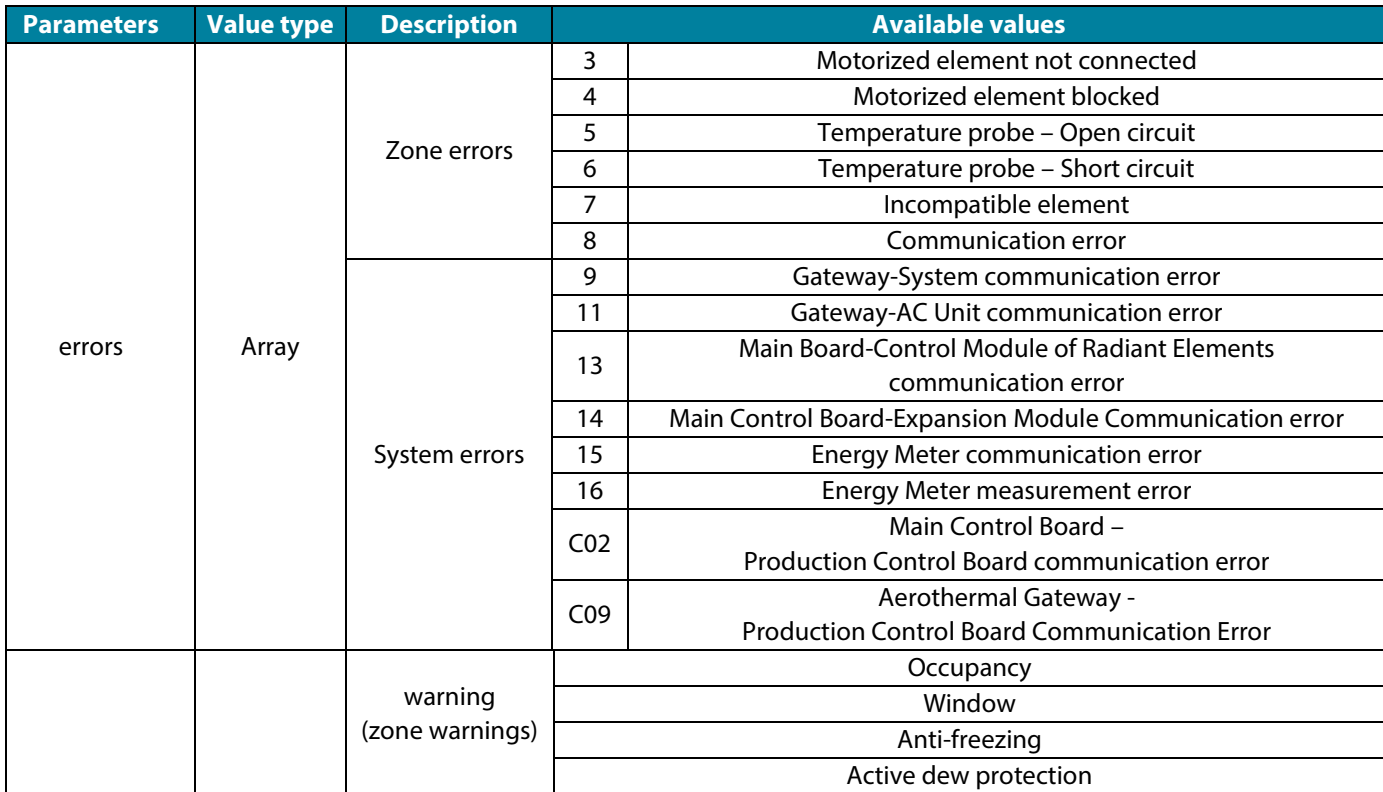

If the **POST** request is wrong, the response is indicated with code **500** and will give back the following parameters:

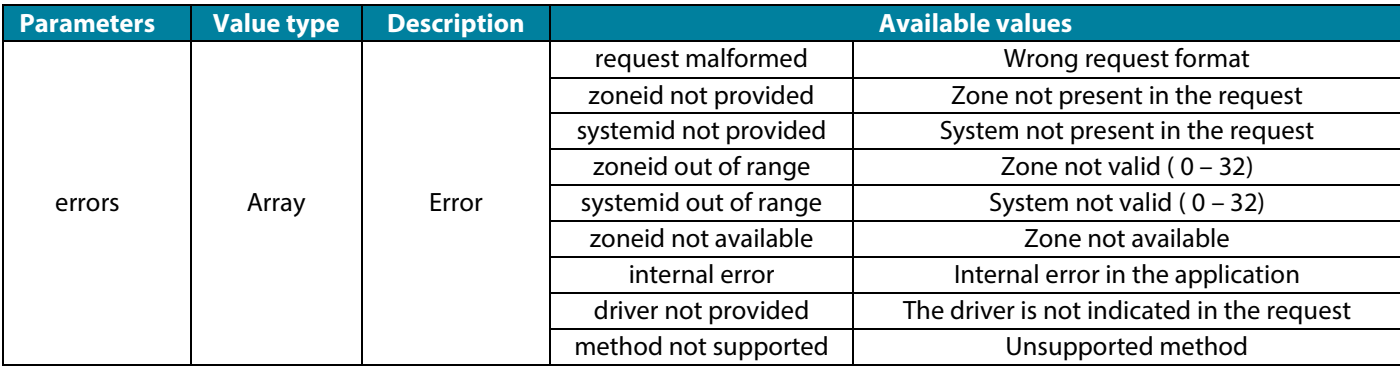

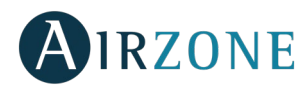

### <span id="page-15-0"></span>PUT METHOD

The **PUT** method is used to modify the data of a specified zone.

This method is used as below:

**PUT** [http://XXX.XXX.XXX.XX:3000/api/v1/hvac](http://xxx.xxx.xxx.xx:3000/api/v1/hvac)

Where XXX.XXX.XXX.XX is the IP address of the Airzone Webserver.

The port by default is 3000.

The application where is pointed is api/v1/hvac.

With the following body

{

"systemID": n (system number),

"zoneID": m (zone number)

"parameter" (parameter to modify, e.g "setpoint"): f (value),

}

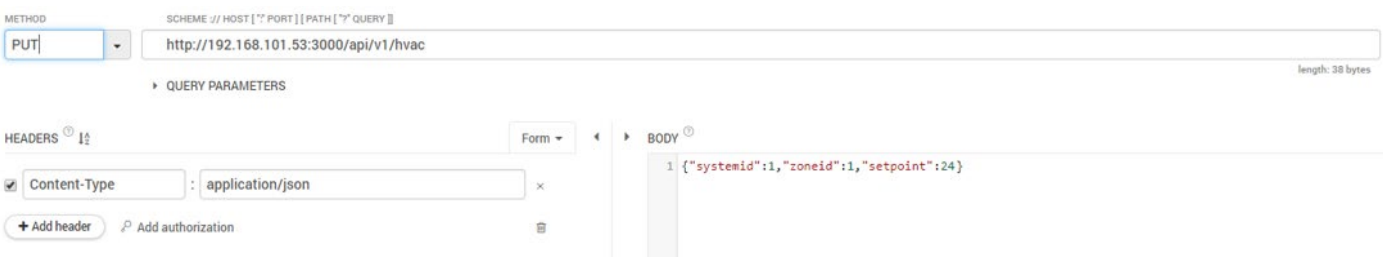

#### <span id="page-15-1"></span>**PUT request parameters**

The PUT method allows to modify the following parameters:

A: Flexa 3.0/Innobus Pro6, RadianT365, Acuazone, Easyzone Systems.

B: VAF, ZBS Systems.

C: Aidoo Pro.

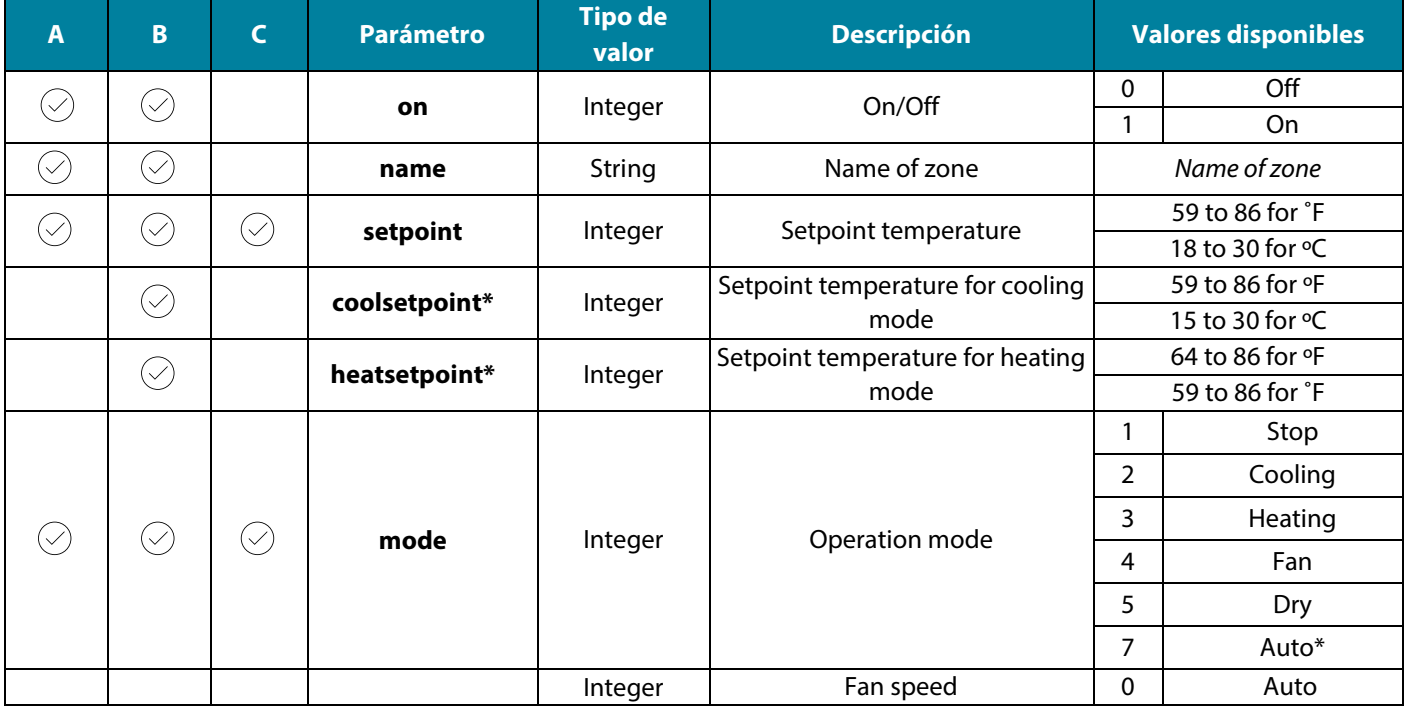

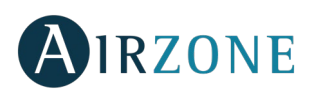

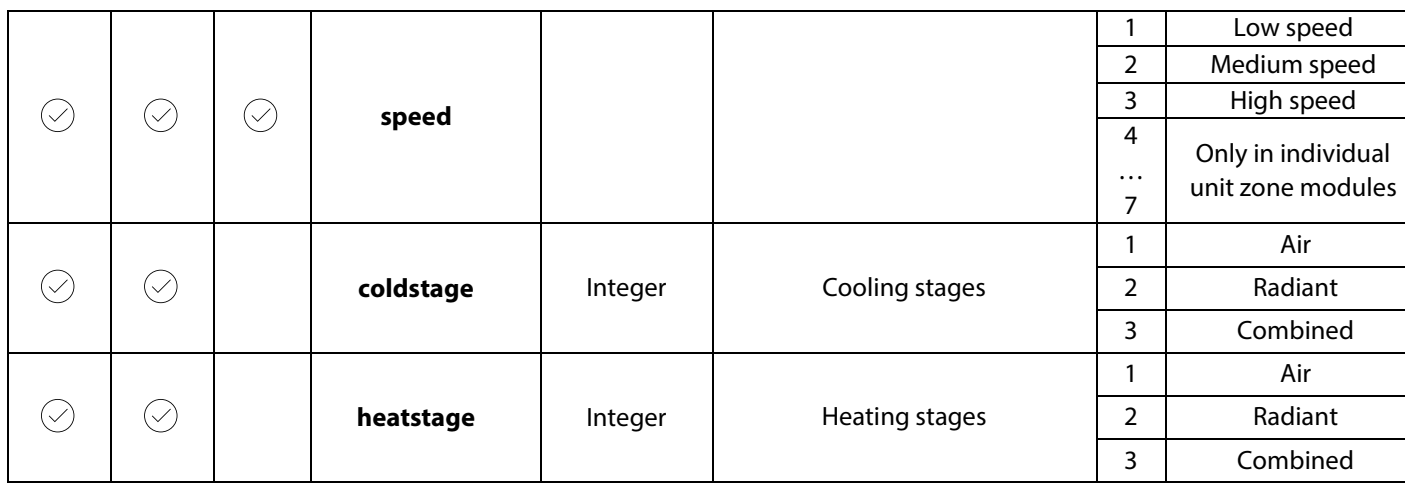

If the **PUT** method is correctly requested the response is indicated with code **200** and will give back the system parameters. If the **PUT** method is requested wrong the response is indicated with code **500** and will give back the system parameters.

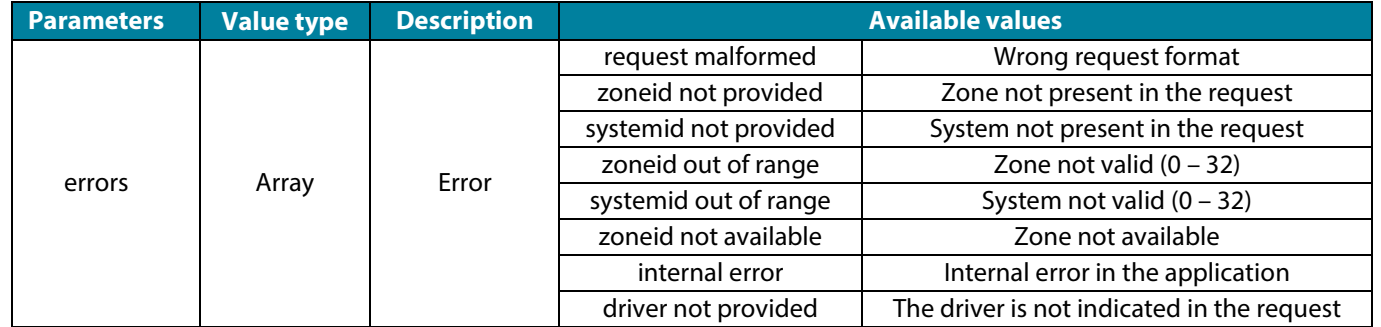

### <span id="page-16-0"></span>INTEGRATION

### <span id="page-16-1"></span>**Check integration**

To check the installed driver version.

**POST** [http://XXX.XXX.XXX.XX:3000/api/v1/integration](http://xxx.xxx.xxx.xx:3000/api/v1/integration)

Where XXX.XXX.XXX.XX is the IP address of the Airzone Webserver.

The port by default is 3000.

The application where is pointed is api/v1/integration.

If the **POST** method is correctly requested the response is indicated with code **200** and will give back the following parameters:

{

"driver": "integrator"

}

Where "integrator" stands for the system to control with Airzone.

#### <span id="page-16-2"></span>**Modify integration**

To set the integration value.

**PUT** [http://XXX.XXX.XXX.XX:3000/api/v1/integration](http://xxx.xxx.xxx.xx:3000/api/v1/integration)

Where XXX.XXX.XXX.XX is the IP address of the Airzone Webserver.

The port by default is 3000.

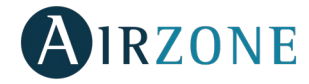

**EN**

```
The application where is pointed is api/v1/integration.
With the following body
                 { 
                          "driver": "integrator" 
                 }
Where "integrator" stands for the system to control with Airzone.
If the PUT method is correctly requested the response is indicated with code 200 and will give back the following parameters: 
                 { 
                          "driver": "integrator" 
                 }
Where "integrator" stands for the system to control with Airzone.
If the PUT method is requested wrong the response is indicated with code 500 and will give back the system parameters.
                 { 
                          "errors": [{
                                   "error": "integration not provided" 
                          }]
```
}

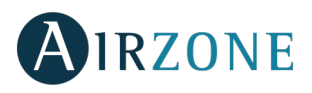

# **TABLE DES MATIÈRES**

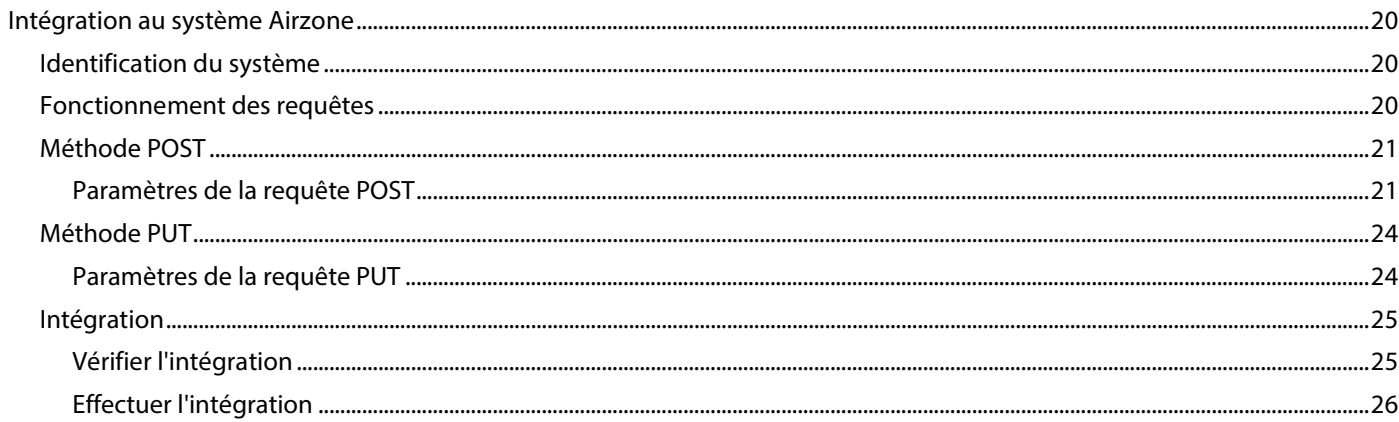

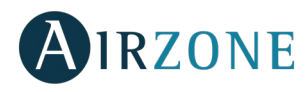

# **INTÉGRATION AU SYSTÈME AIRZONE**

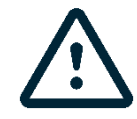

*Important : Le Webserver Airzone Cloud Ethernet (AZX6WEBSCLOUDC ou AZX6WSCLOUDDINC) doit avoir la version du firmware 3.1.6 ou supérieure.*

#### IDENTIFICATION DU SYSTÈME

Pour réaliser le processus de configuration, vous devez commencer par identifier le système. Pour cela, retirez le thermostat Blueface de sa base et vérifiez le code figurant sur l'étiquette située sur la partie arrière.

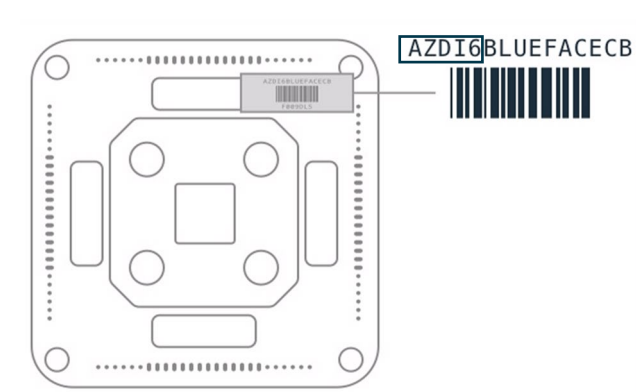

Le système sera configuré de manière différente, en fonction du code indiqué sur l'étiquette. Pour plus d'informations, consultez la documentation associée à chaque système :

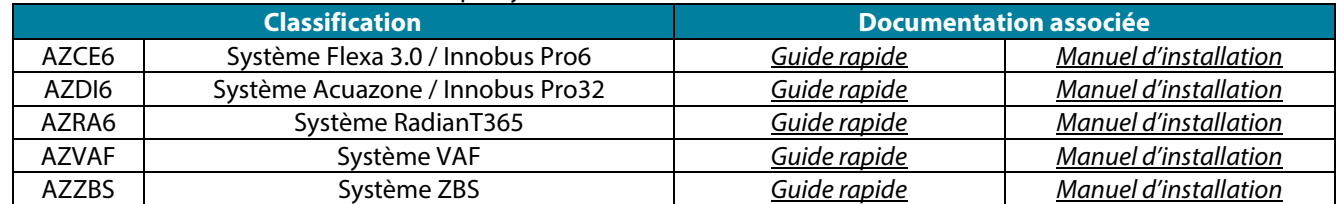

Le système Aidoo Pro (AZAI6WSPxxx) ne dispose pas de thermostats, mais vous pourrez l'identifier en trouvant votre dispositif Aidoo Pro:

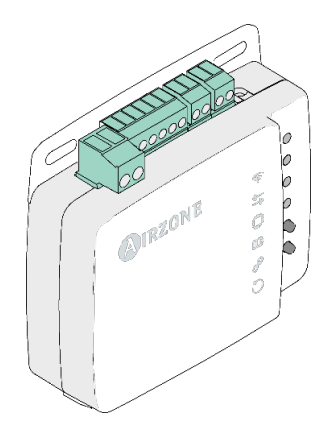

#### FONCTIONNEMENT DES REQUÊTES

Les requêtes sont adressées à une adresse, un port ou une application concrète.

Ex. : [http://XXX.XXX.XXX.XX:3000/api/v1/xxx](http://xxx.xxx.xxx.xx:3000/api/v1/xxx)

Où XXX.XXX.XXX.XX est l'adresse IP du Webserver Airzone et 3000 est le port.

Le système Airzone permet le contrôle des zones et des paramètres via des requêtes PUT et POST.

Méthode **POST** : extraction des données du système.

Méthode **PUT** : modification des données du système.

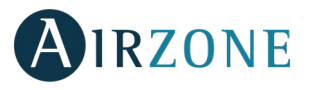

# MÉTHODE POST

La méthode **POST** sert à extraire les données d'une zone concrète.

La méthode s'applique de la façon suivante :

POST [http://XXX.XXX.XXX.XX:3000/api/v1/hvac](http://xxx.xxx.xxx.xx:3000/api/v1/hvac)

Où XXX.XXX.XXX.XX est l'adresse IP du Webserver Airzone.

Le port par défaut est 3000.

L'application ciblée est api/v1/hvac.

Avec le body

"systemID": n (numéro du système),

"zoneID": m (numéro de la zone)

#### }

{

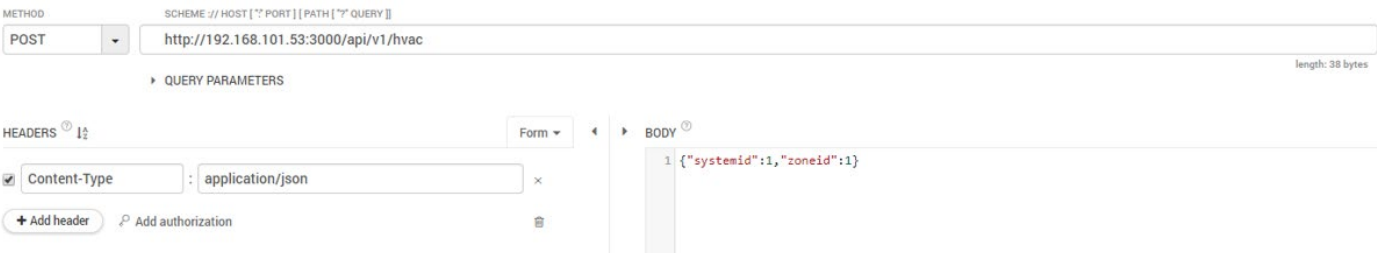

#### **Paramètres de la requête POST**

Si la requête **POST** s'effectue correctement, la réponse sera indiquée par le code **200** et dégagera les paramètres suivants :

A: Flexa 3.0/Innobus Pro6, RadianT365, Acuazone, Easyzone Systems.

B: VAF, ZBS Systems.

#### C: Aidoo Pro.

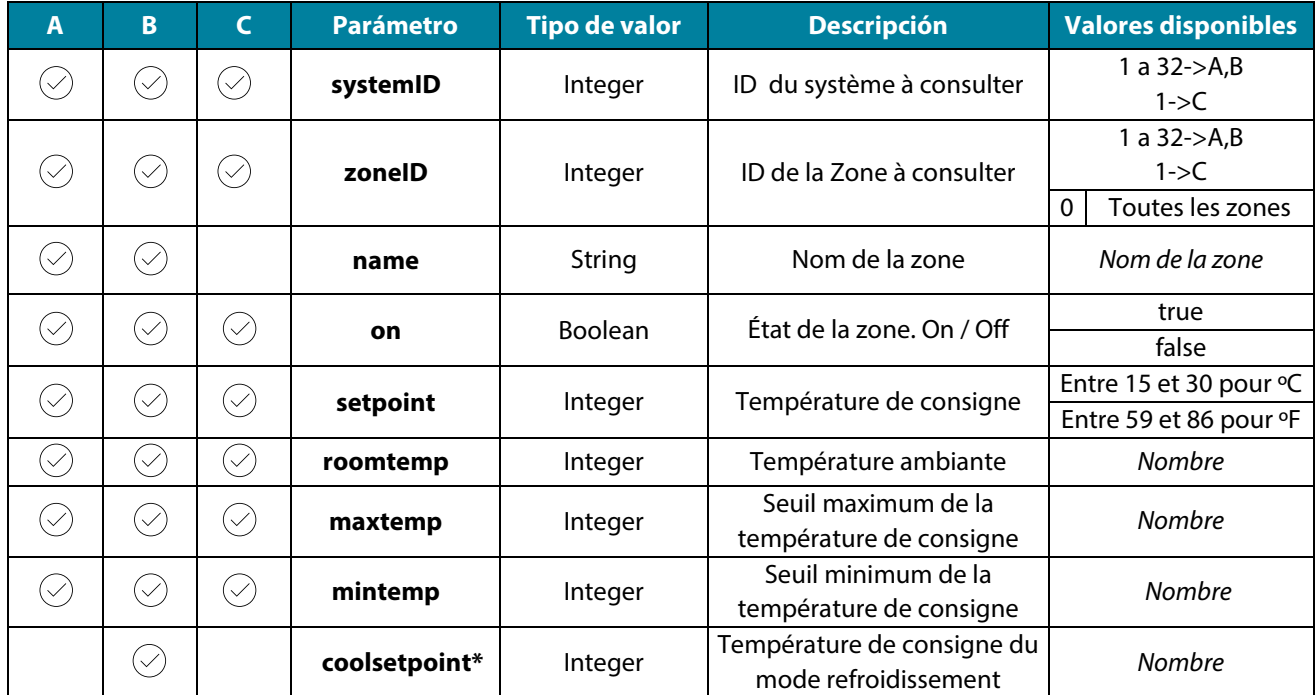

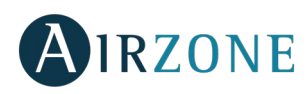

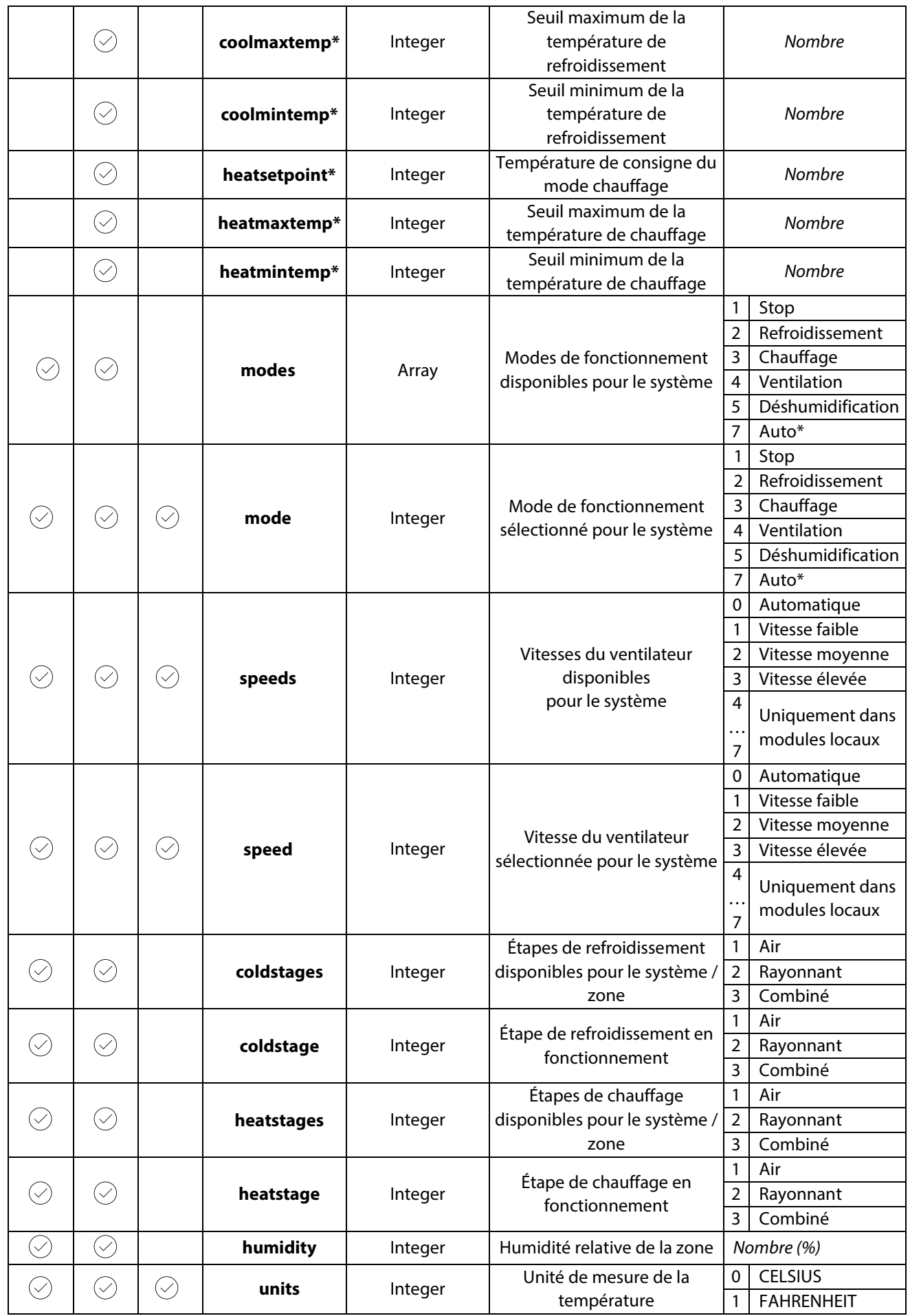

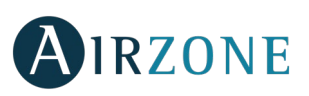

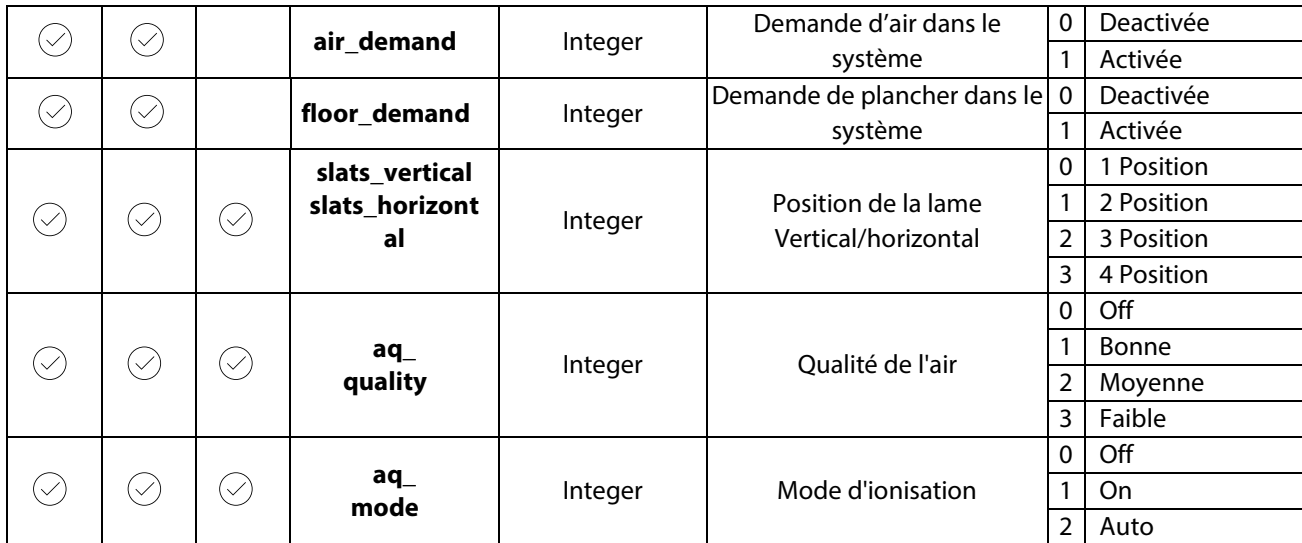

Le paramètre "errors" indique le type d'erreur ou incident et la zone où elle se produit.

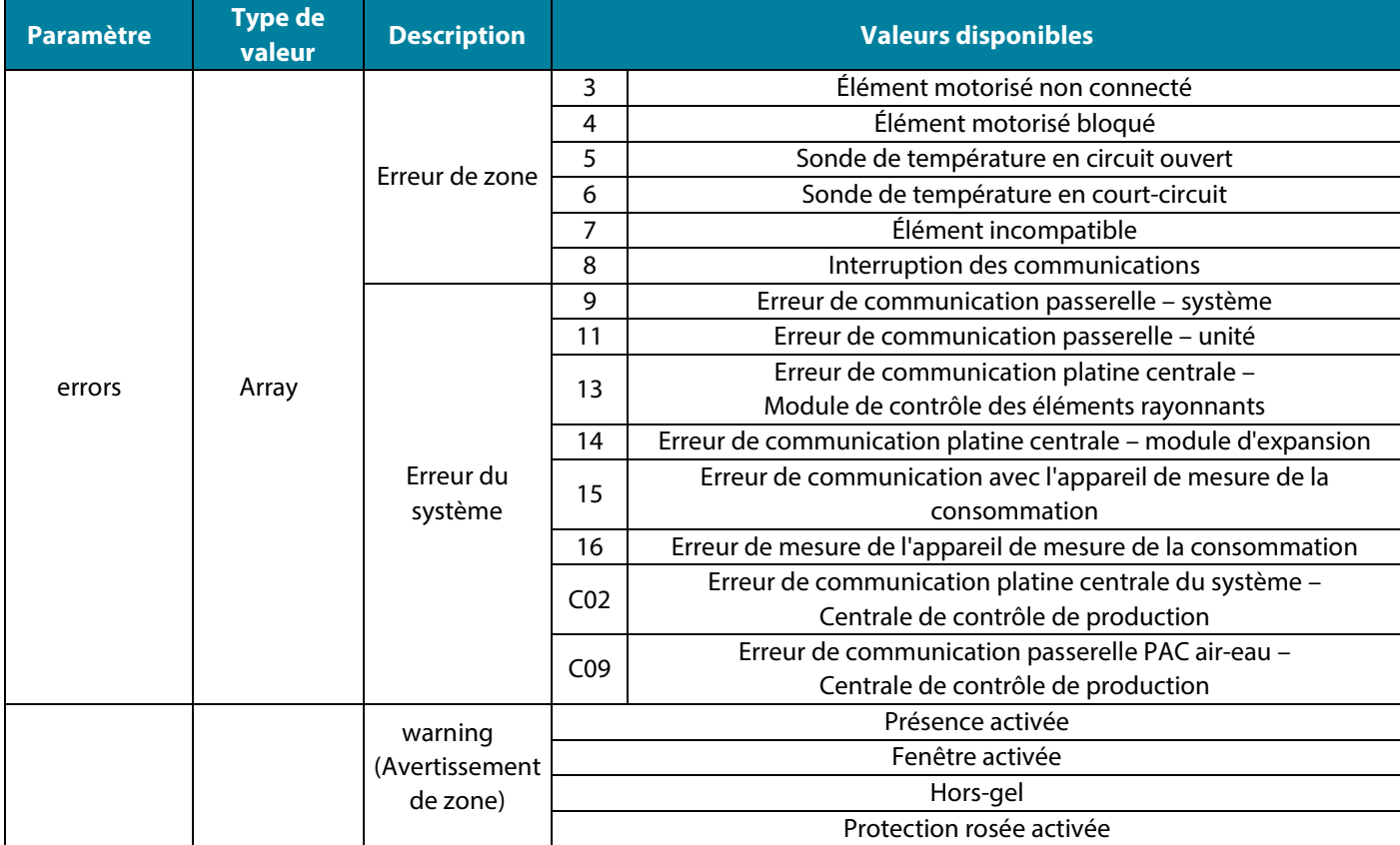

Si la requête **POST** ne s'effectue pas correctement, la réponse sera indiquée par le code **500** et par les descriptions suivantes du paramètre "errors" :

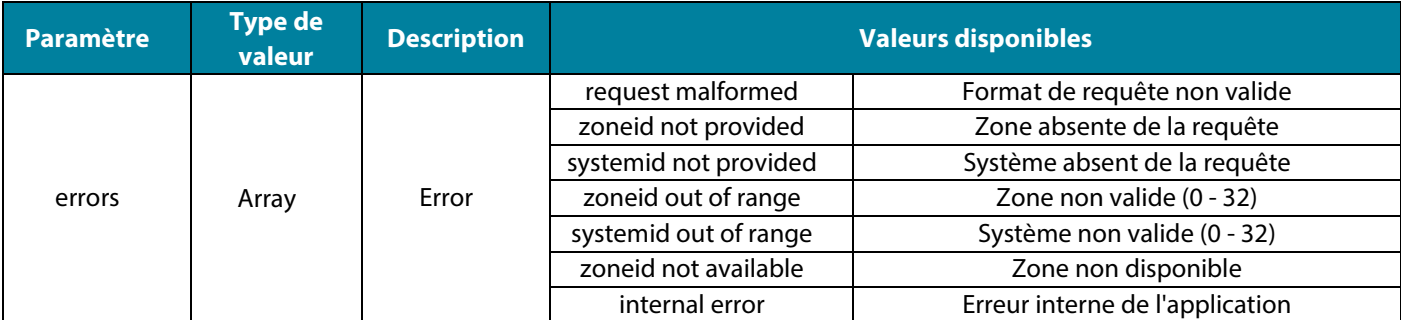

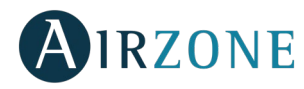

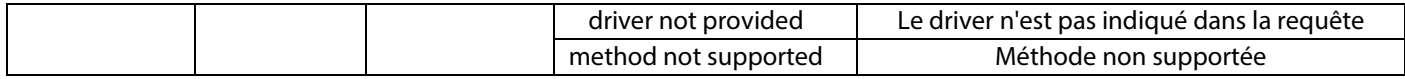

## MÉTHODE PUT

La méthode **PUT** sert à modifier les valeurs d'une zone concrète.

La méthode s'applique de la façon suivante :

PUT [http://XXX.XXX.XXX.XX:3000/api/v1/hvac](http://xxx.xxx.xxx.xx:3000/api/v1/hvac)

Où XXX.XXX.XXX.XX est l'adresse IP du Webserver Airzone.

Le port par défaut est 3000.

L'application ciblée est api/v1/hvac.

#### Avec le body

{

"systemID": n (numéro du système),

"zoneID": m (numéro de la zone),

"paramètre" (paramètre à modifier, par exemple "setpoint"): f (valeur),

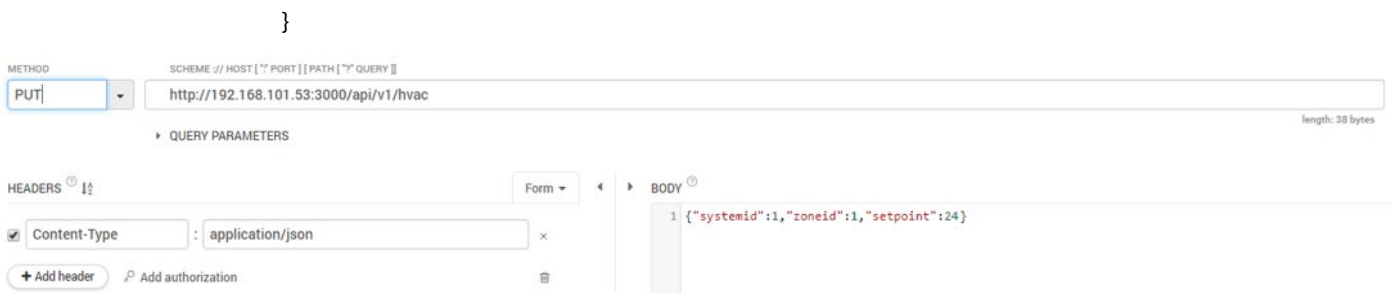

#### **Paramètres de la requête PUT**

La requête PUT permet la modification des paramètres suivants :

A: Flexa 3.0/Innobus Pro6, RadianT365, Acuazone, Easyzone Systems.

B: VAF, ZBS Systems.

C: Aidoo Pro.

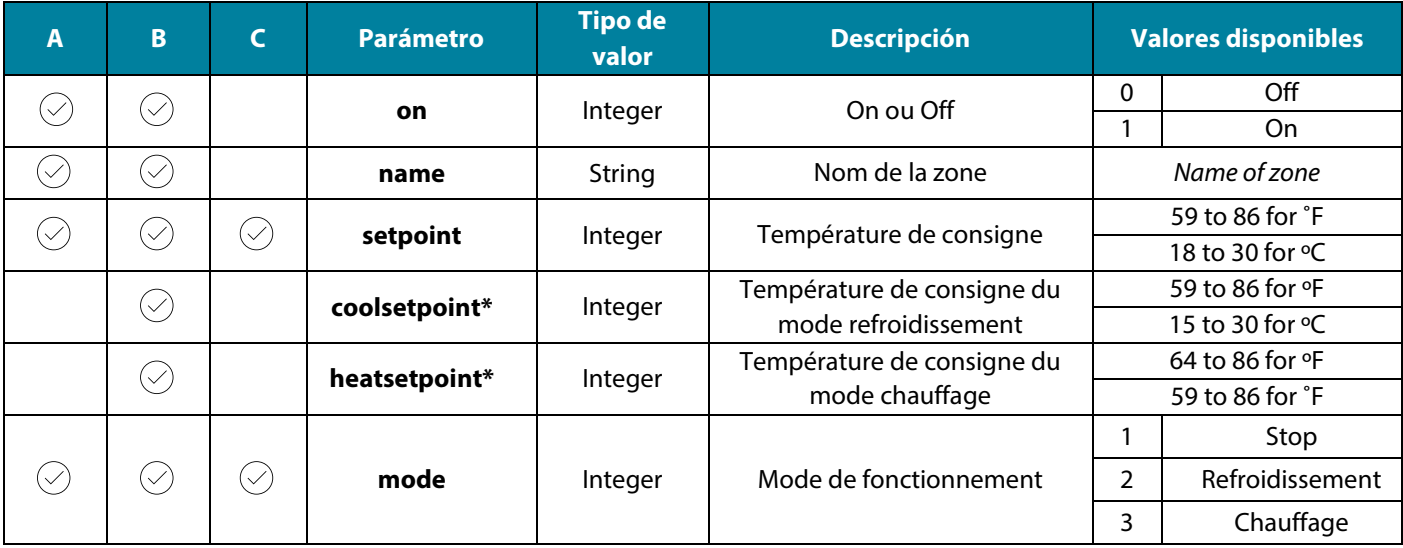

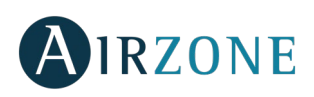

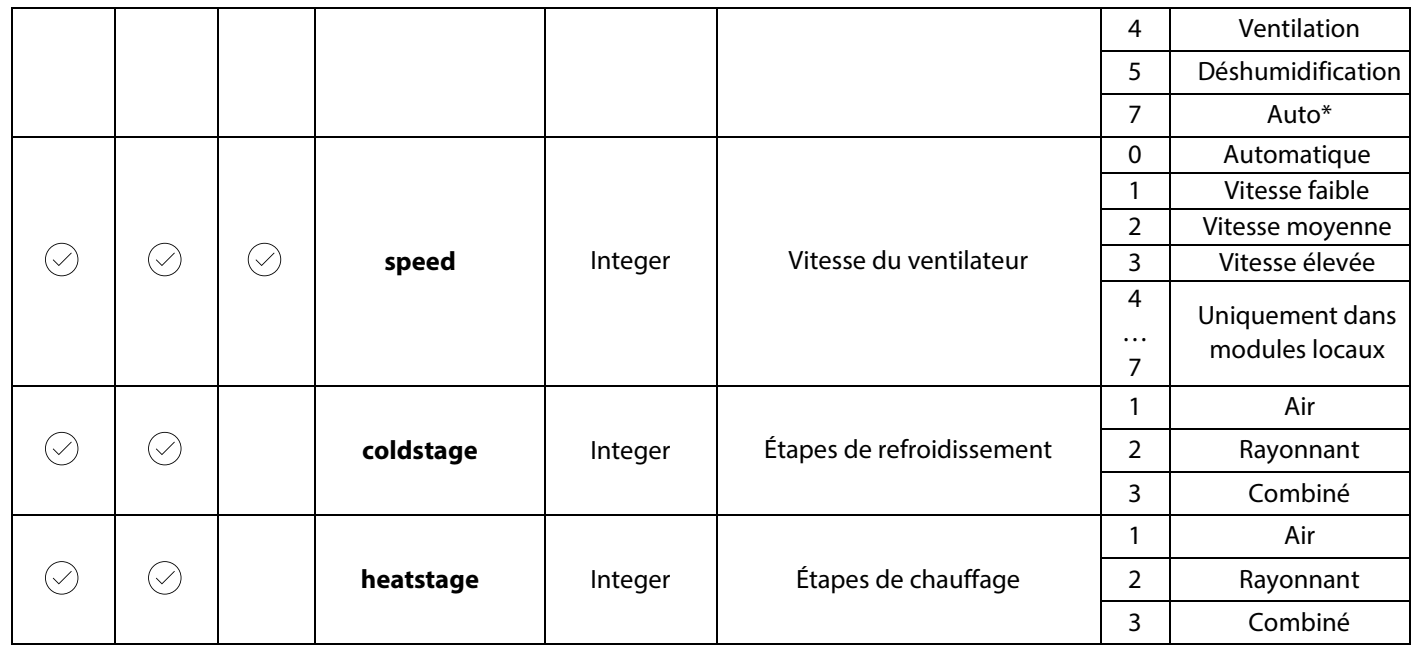

*\*Remarque : Disponible uniquement sur les systèmes VAF / ZBS.*

Si la requête **PUT** s'effectue correctement, la réponse sera indiquée par le code **200** et dégagera les paramètres du système.

Si la requête **PUT** ne s'effectue pas correctement, la réponse sera indiquée par le code **500** et par les descriptions suivantes du paramètre "errors" :

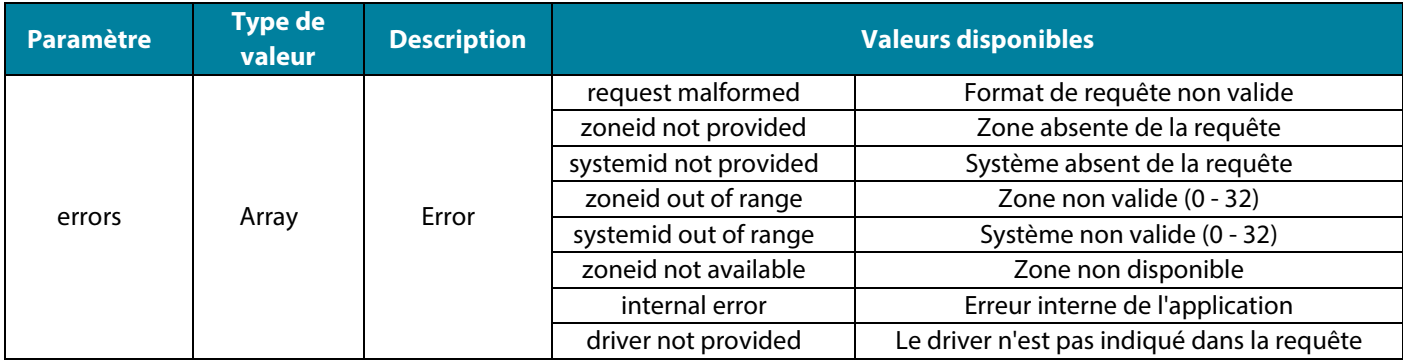

### INTÉGRATION

#### **Vérifier l'intégration**

Pour vérifier la version du driver installé.

POST [http://XXX.XXX.XXX.XX:3000/api/v1/integration](http://xxx.xxx.xxx.xx:3000/api/v1/integration)

Où l'adresse IP du Webserver est 192.168.101.53

Le port par défaut est 3000.

L'application ciblée est api/v1/integration.

Si la requête POST s'effectue correctement, la réponse sera indiquée par le code **200** et dégagera les paramètres suivants :

{

"driver": "intégrateur"

}

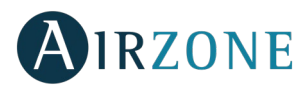

Où "intégrateur" est le système de contrôle à intégrer à Airzone.

#### **Effectuer l'intégration**

Pour établir la valeur de l'intégration.

```
http://XXX.XXX.XXX.XX:3000/api/v1/integration
                        Où l'adresse IP du Webserver est 192.168.101.53
                        Le port par défaut est 3000.
                        L'application ciblée est api/v1/integration.
```
Avec le body:

**FR**

"driver": "intégrateur"

}

{

Où "intégrateur" est le système de contrôle à intégrer à Airzone.

Si la requête **PUT** s'effectue correctement, la réponse sera indiquée par le code **200** et dégagera les paramètres suivants :

```
"driver": "intégrateur"
```
}

{

Où "intégrateur" est le système de contrôle à intégrer à Airzone.

Si la requête **PUT** ne s'effectue pas correctement, la réponse sera indiquée par le code **500** et dégagera les paramètres suivants :

"errors": [{

"error": "integration not provided"

}]

}

{

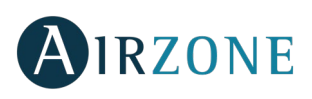

# <span id="page-26-0"></span>**INDICE**

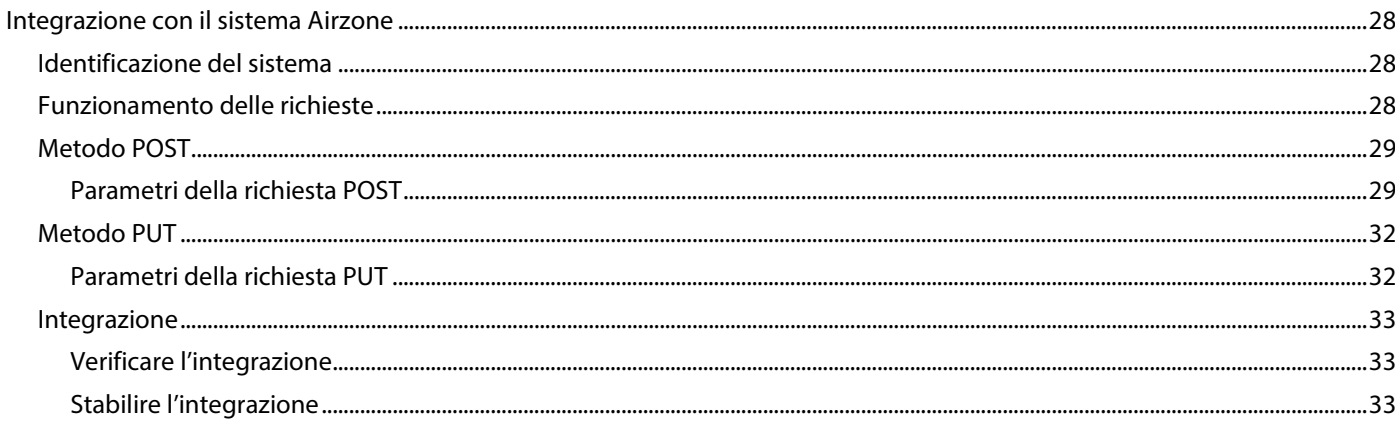

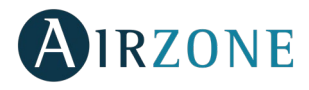

# **INTEGRAZIONE CON IL SISTEMA AIRZONE**

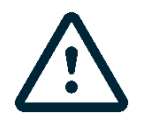

*Importante: Il Webserver Airzone Cloud Ethernet (AZX6WEBSCLOUDC o AZX6WSCLOUDDINC) deve disponere della versione 3.1.6 o superiore.*

# IDENTIFICAZIONE DEL SISTEMA

Per realizzare la configurazione è necessario prima di tutto identificare il sistema; per farlo, rimuovere il termostato Blueface dalla base e controllare il codice riportato sull'etichetta posteriore.

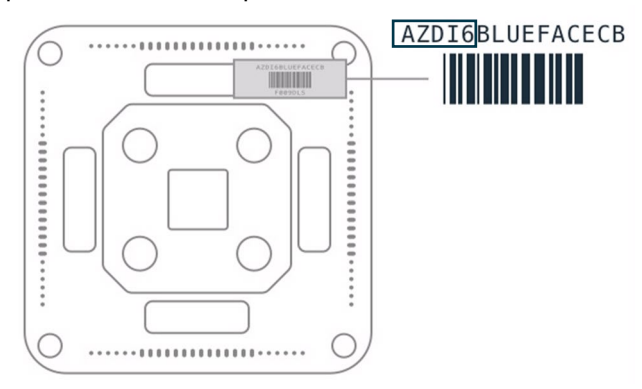

La configurazione del sistema cambierà a seconda del codice stampato sull'etichetta; per ulteriori informazioni, consultare la documentazione associata a ogni sistema:

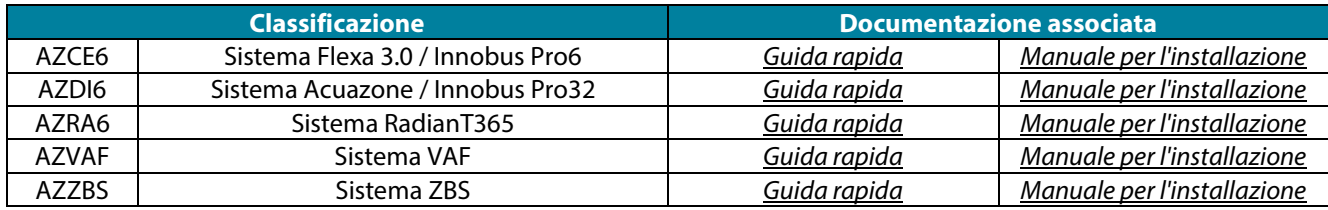

Il sistema Aidoo Pro (AZAI6WSPxxx) non dispone di termostati, ma si potrà identificare cercando il dispositivo Aidoo Pro:

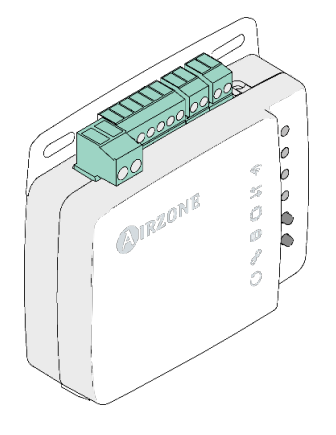

### FUNZIONAMENTO DELLE RICHIESTE

Le richieste si realizzano verso un indirizzo, una porta e un'applicazione in particolare.

Es[: http://XXX.XXX.XXX.XX:3000/api/v1/xxx](http://xxx.xxx.xxx.xx:3000/api/v1/xxx)

In cui XXX.XXX.XXX.XX è l'indirizzo IP del Webserver Airzone e la porta è la 3000.

Il sistema Airzone consente il controllo delle zone e dei parametri mediante richieste PUT e POST.

Metodo **POST**: estrarre dati dal sistema.

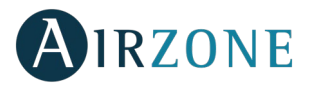

Metodo **PUT**: modificare dati del sistema.

# METODO POST

Il metodo **POST** si usa per estrarre i dati di una zona in particolare.

Il metodo si realizza come segue:

POST [http://XXX.XXX.XXX.XX:3000/api/v1/hvac](http://xxx.xxx.xxx.xx:3000/api/v1/hvac)

In cui XXX.XXX.XXX.XX è l'indirizzo IP del Webserver Airzone.

Per default, la porta è la 3000.

L'applicazione a cui si dirige è api/v1/hvac.

#### Con il body

"systemID": n (numero del sistema),

"zoneID": m (numero della zona)

}

{

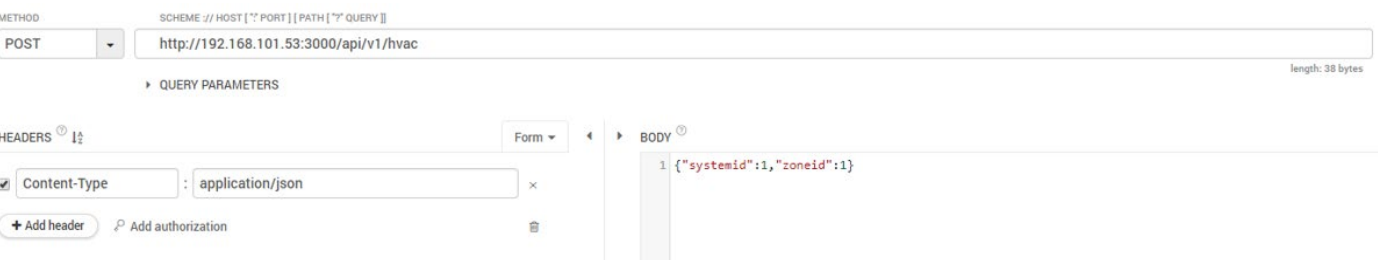

#### **Parametri della richiesta POST**

Se la richiesta **POST** avviene in modo corretto, la risposta si indica con il codice **200** e restituirà i seguenti parametri:

A: Flexa 3.0/Innobus Pro6, RadianT365, Acuazone, Easyzone Systems.

B: VAF, ZBS Systems.

C: Aidoo Pro.

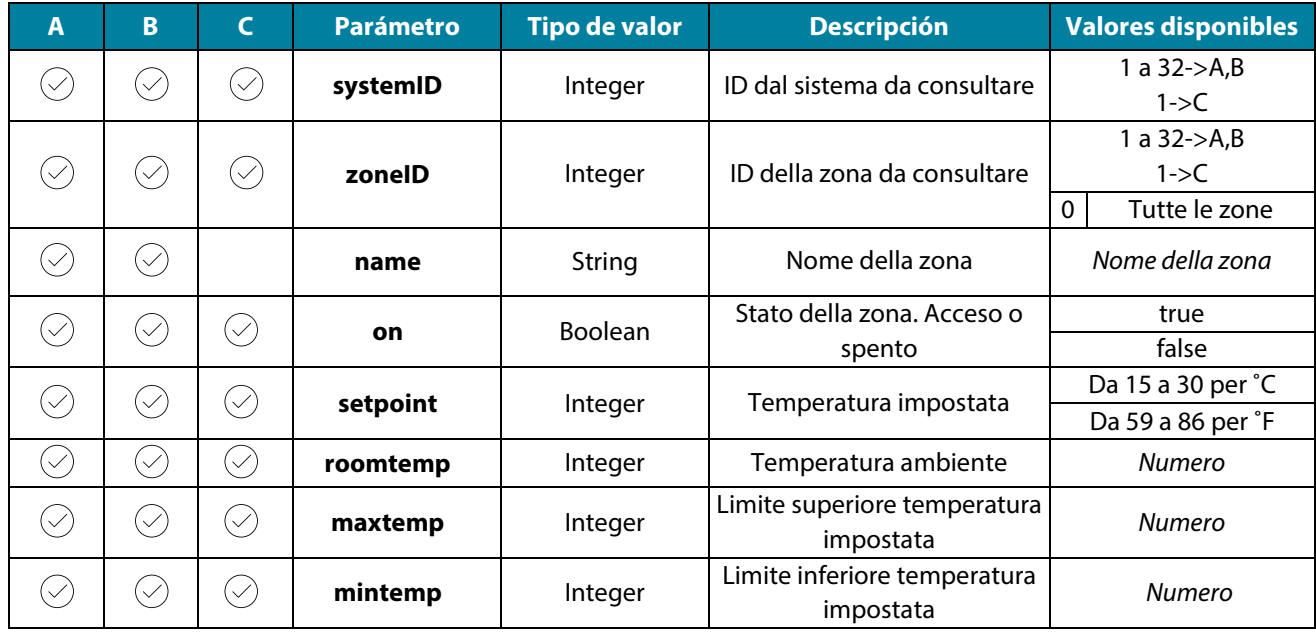

**IT**

29

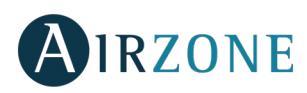

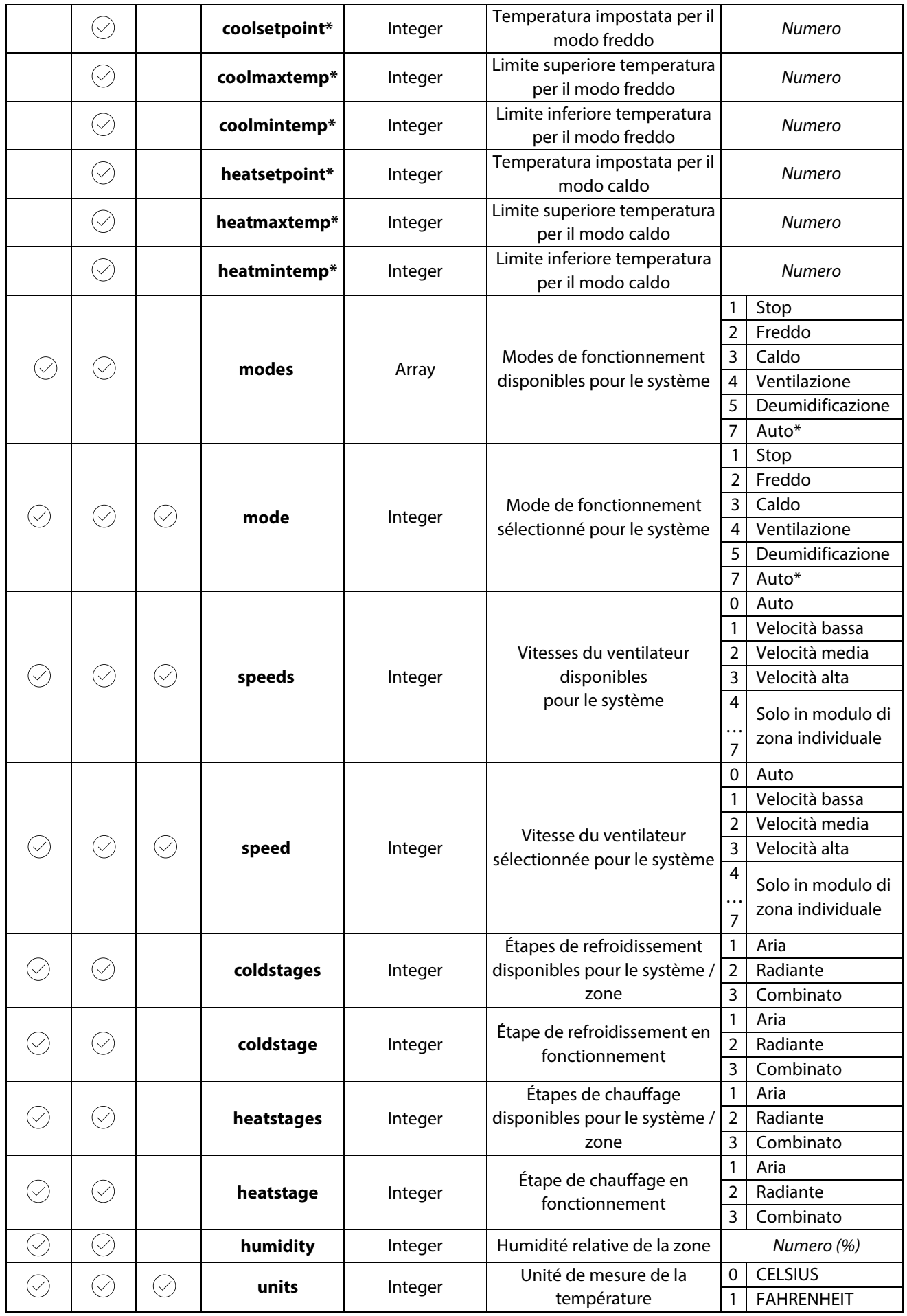

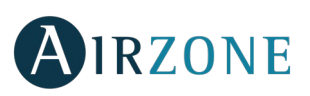

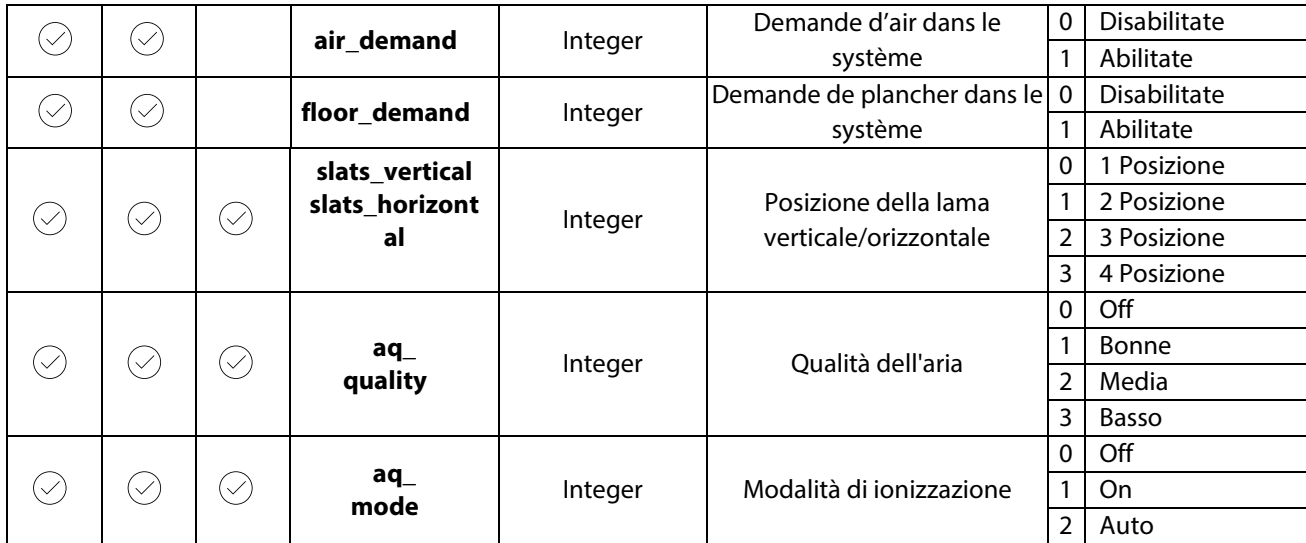

Il parametro "errors" indica il tipo di errore o "warning" e la zona in cui si trova.

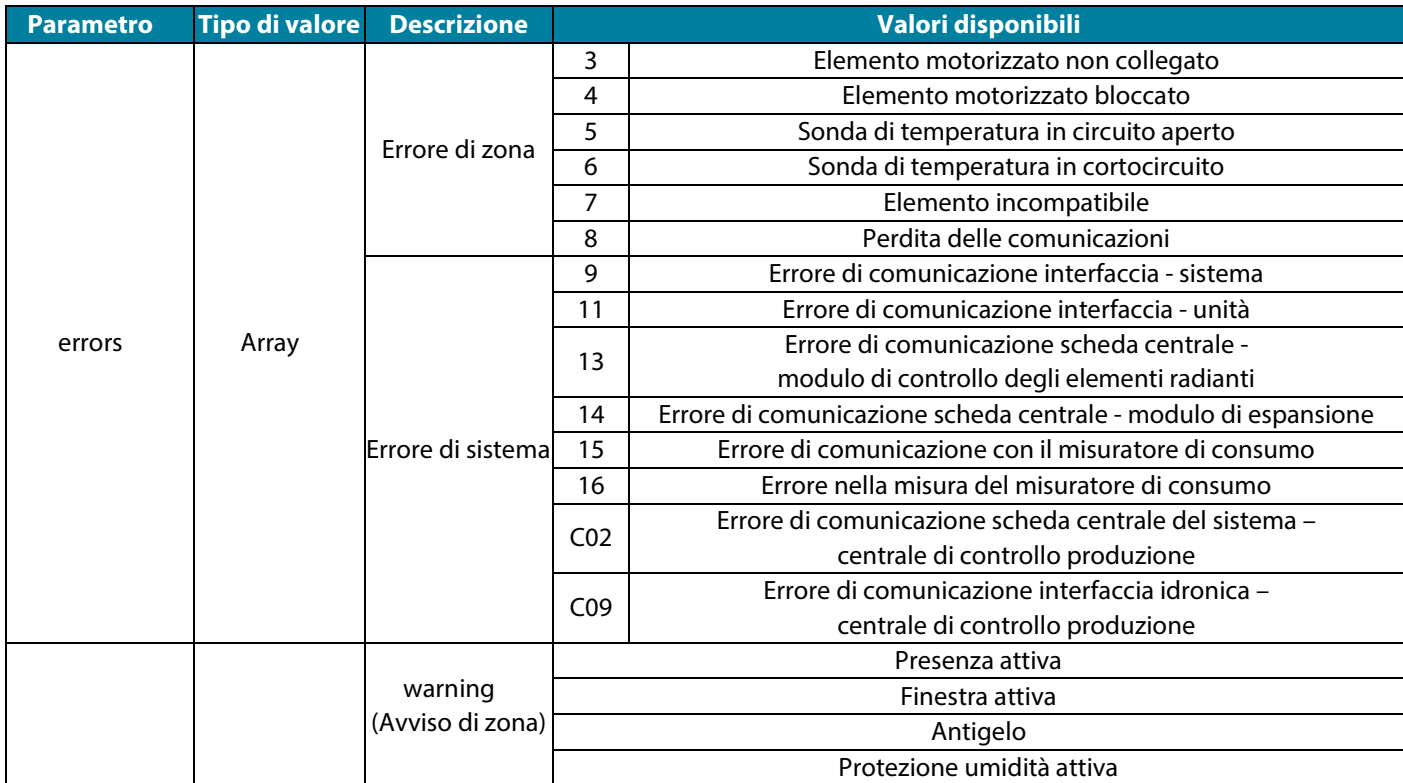

Se la richiesta **POST** avviene in modo errato, la risposta si indica con il codice **500** e le seguenti descrizioni del parametro "errors":

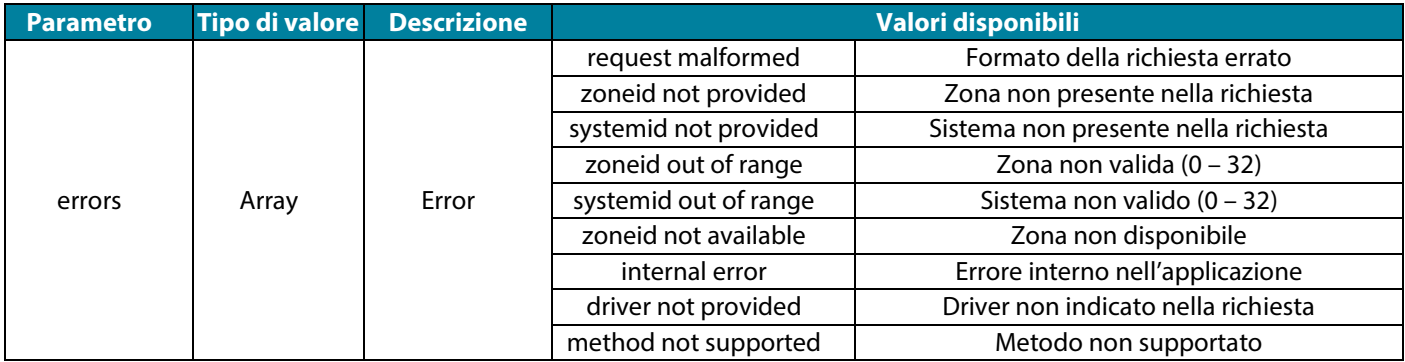

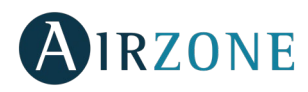

# METODO PUT

Il metodo **PUT** si usa per modificare i valori di una zona in particolare.

Il metodo si realizza come segue:

PUT [http://XXX.XXX.XXX.XX:3000/api/v1/hvac](http://xxx.xxx.xxx.xx:3000/api/v1/hvac)

In cui XXX.XXX.XXX.XX è l'indirizzo IP del Webserver Airzone. Per default, la porta è la 3000.

L'applicazione a cui si dirige è api/v1/hvac.

#### Con il body

**IT**

{

"systemID": n (numero del sistema),

"zoneID": m (numero della zona),

"Parametro" (parametro da modificare, ad esempio "setpoint"): f (valore),

}

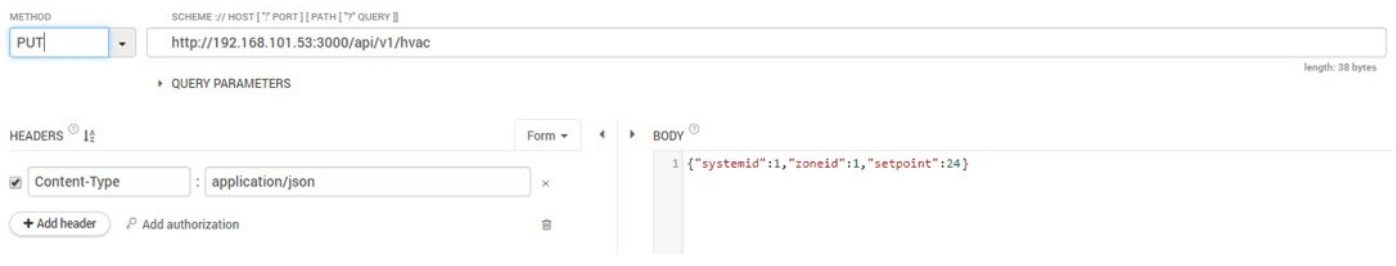

## **Parametri della richiesta PUT**

La richiesta PUT consente di modificare i seguenti parametri:

A: Flexa 3.0/Innobus Pro6, RadianT365, Acuazone, Easyzone Systems.

B: VAF, ZBS Systems.

```
C: Aidoo Pro.
```
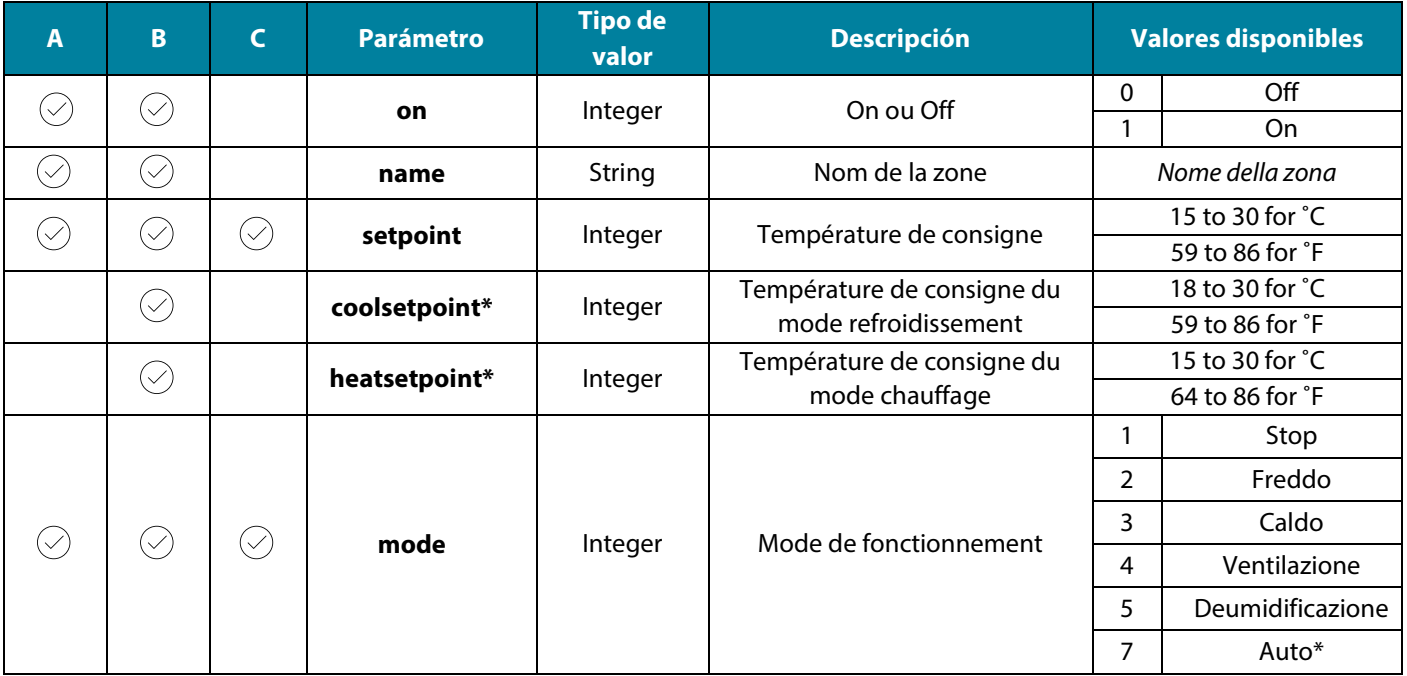

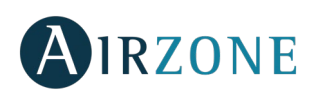

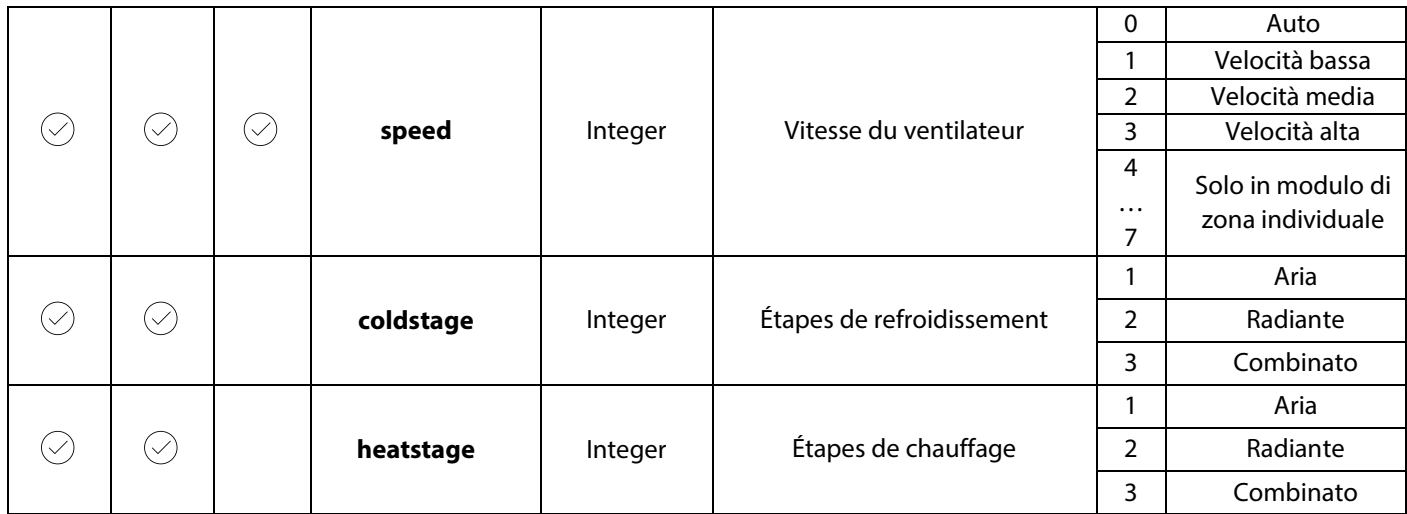

Se la richiesta **PUT** avviene in modo corretto, la risposta si indica con il codice **200** e restituirà i parametri del sistema.

Se la richiesta **PUT** avviene in modo errato, la risposta si indica con il codice **500** e restituirà le seguenti descrizioni del parametro "errors":

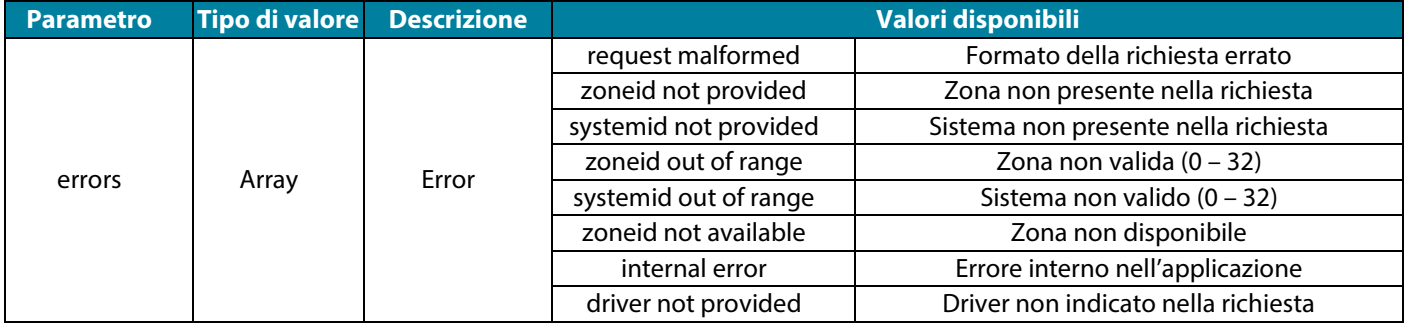

# INTEGRAZIONE

### **Verificare l'integrazione**

Per verificare la versione del driver installato.

POST [http://XXX.XXX.XXX.XX:3000/api/v1/integration](http://xxx.xxx.xxx.xx:3000/api/v1/integration)

In cui l'indirizzo IP del Webserver è 192.168.101.53

Per default, la porta è la 3000.

L'applicazione a cui si dirige è api/v1/integration.

Se la richiesta POST avviene in modo corretto, la risposta si indica con il codice **200** e restituirà i seguenti parametri:

{

"driver": "integratore"

}

In cui "integratore" è il sistema di controllo da integrare con Airzone.

# **Stabilire l'integrazione**

Per stabilire il valore dell'integrazione.

PUT [http://XXX.XXX.XXX.XX:3000/api/v1/integration](http://xxx.xxx.xxx.xx:3000/api/v1/integration)

In cui l'indirizzo IP del Webserver è 192.168.101.53

Per default, la porta è la 3000.

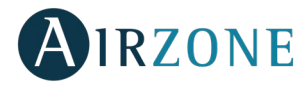

**IT**

```
L'applicazione a cui si dirige è api/v1/integration.
Con il body:
                  { 
                           "driver": "integratore" 
                  }
In cui "integratore" è il sistema di controllo da integrare con Airzone.
Se la richiesta PUT avviene in modo corretto, la risposta si indica con il codice 200 e restituirà i seguenti parametri:
                  { 
                           "driver": "integratore" 
                  }
In cui "integratore" è il sistema di controllo da integrare con Airzone.
Se la richiesta PUT avviene in modo errato, la risposta si indica con il codice 500 e restituirà i seguenti parametri:
                  { 
                           "errors": [{
                                    "error": "integration not provided" 
                           }]
                  }
```
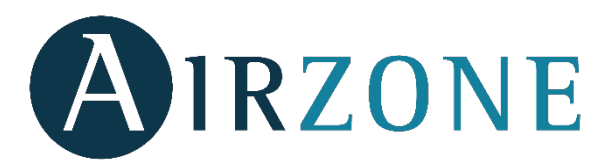

Parque Tecnológico de Andalucía C/ Marie Curie, 21 – 29590 Campanillas – Málaga - España Teléfono: +34 900 400 445 Fax: +34 902 400 446 http://www.myzone.airzone.es

 $\mathbb{Z} \subset \mathsf{C}$ 

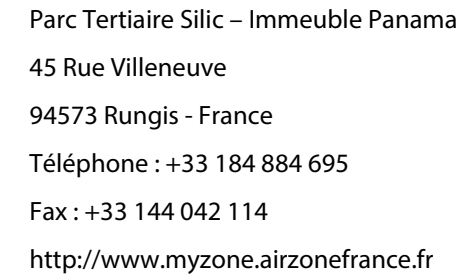

Via Fabio Filzi, 19/E – 20032 Cormano – Milano - Italia Telefono: +39 02 56814756 Fax: +39 02 56816158 http://www.myzone.airzoneitalia.it

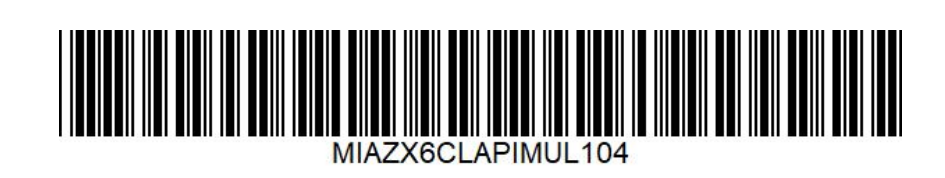